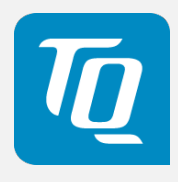

# TQMxE39M User's Manual

TQMxE39M UM 0103 2019-12-17

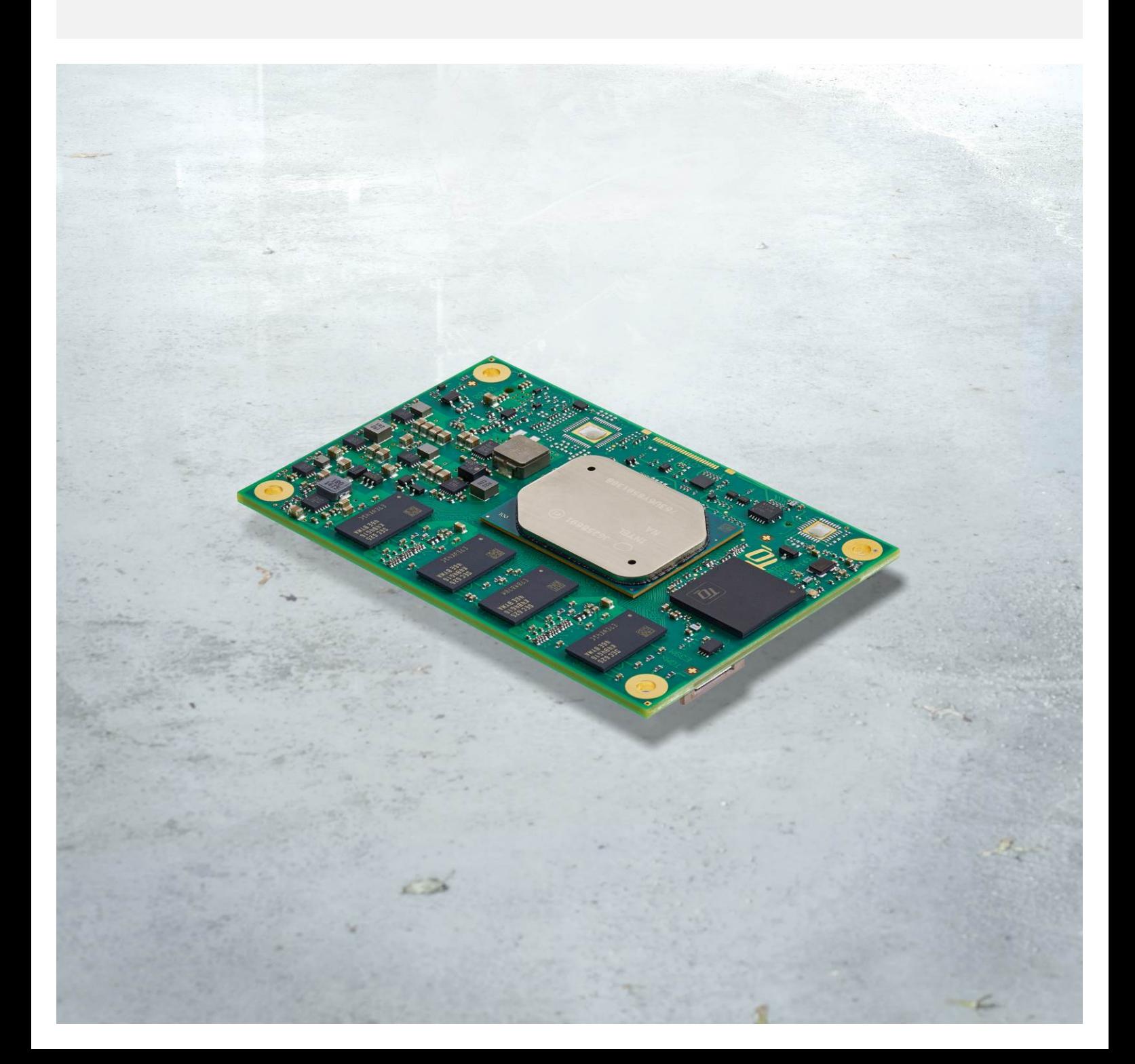

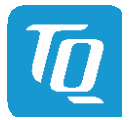

#### User's Manual 1 TQMxE39M UM 0103 1 © 2019, TQ-Systems GmbH

# TABLE OF CONTENTS

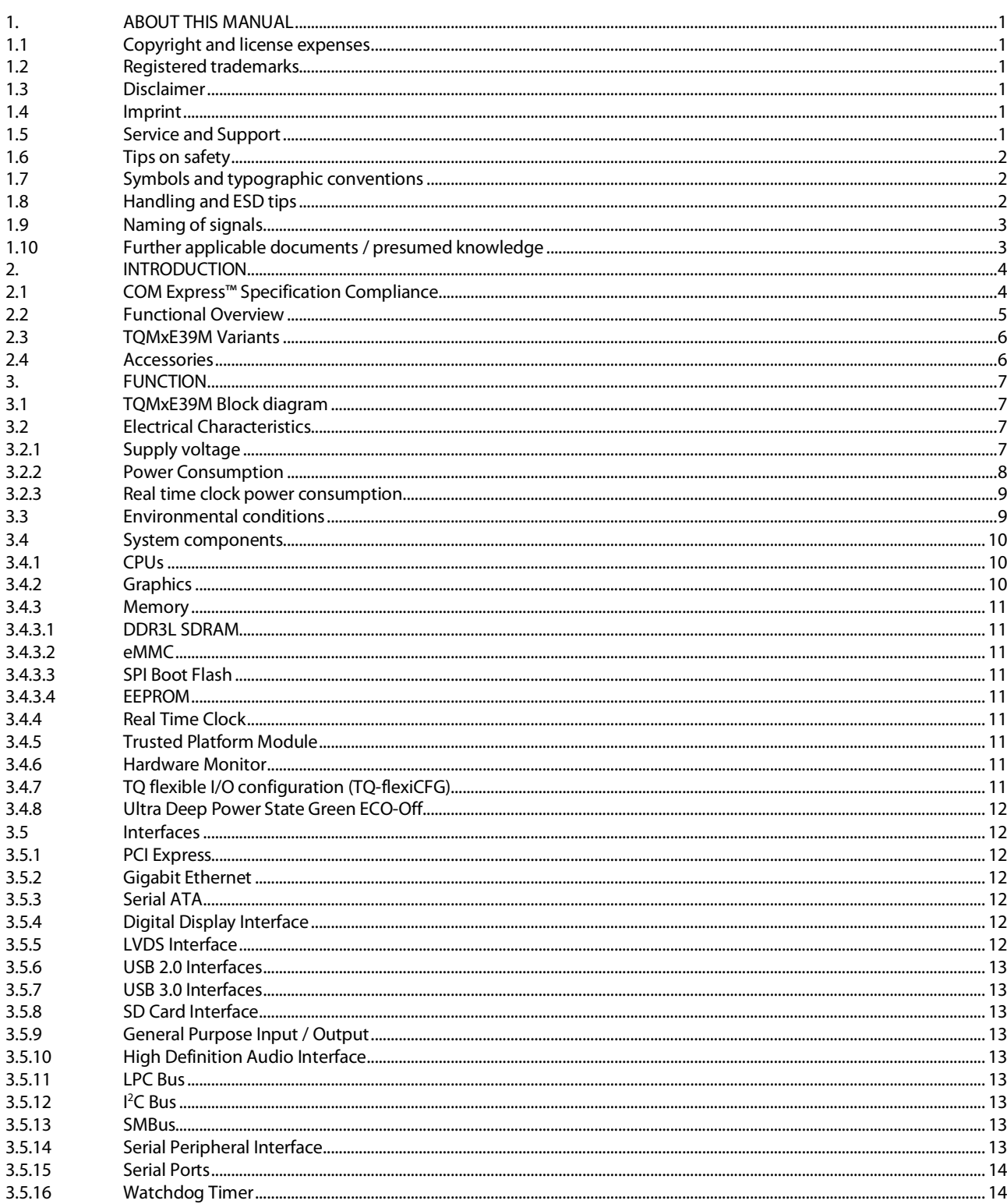

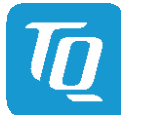

# **TABLE OF CONTENTS (continued)**

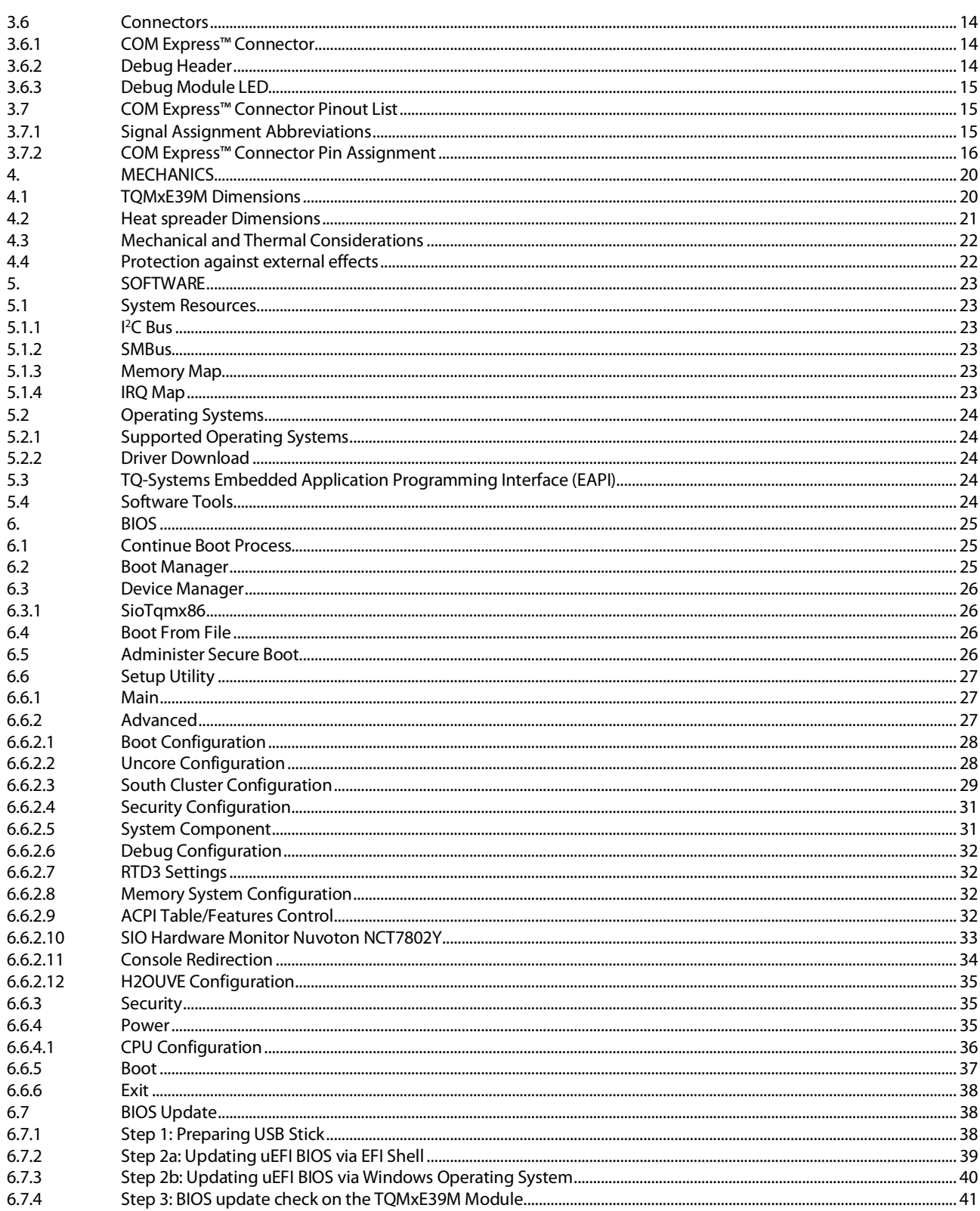

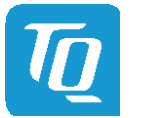

Page iii

# **TABLE OF CONTENTS (continued)**

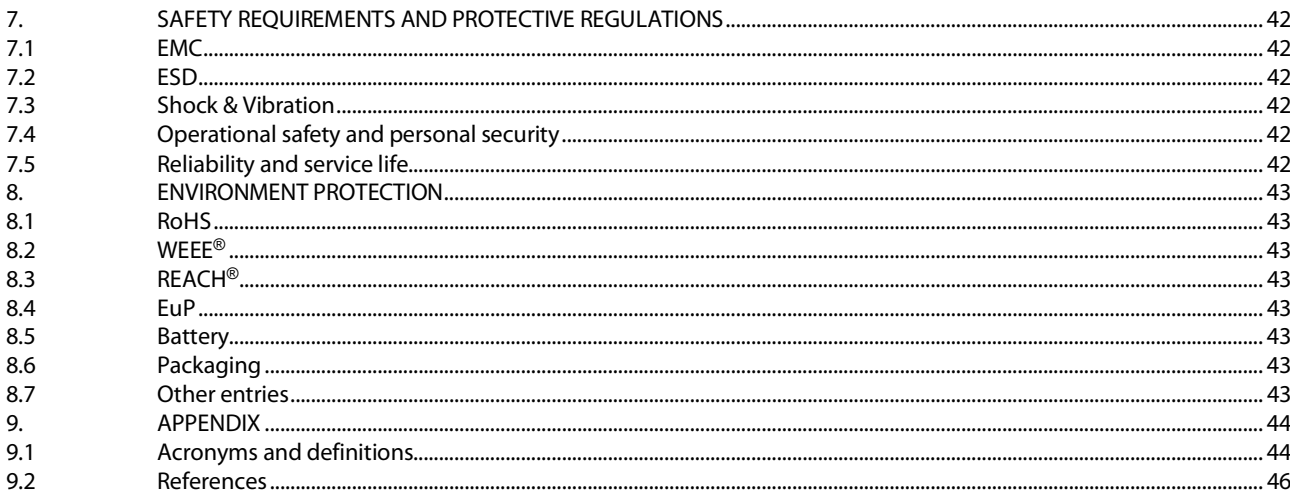

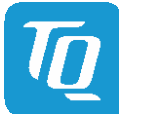

Page iv

# **TABLE DIRECTORY**

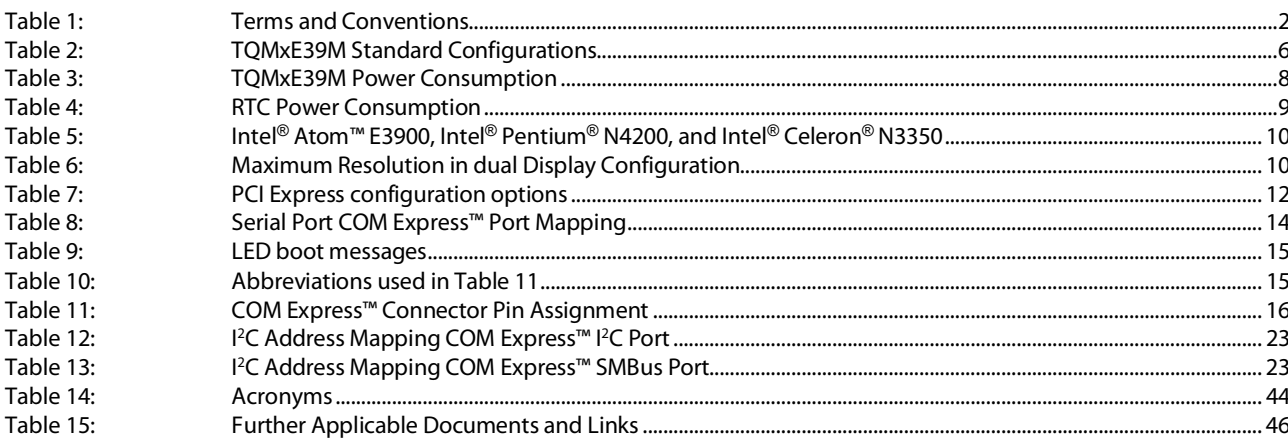

# **ILLUSTRATION DIRECTORY**

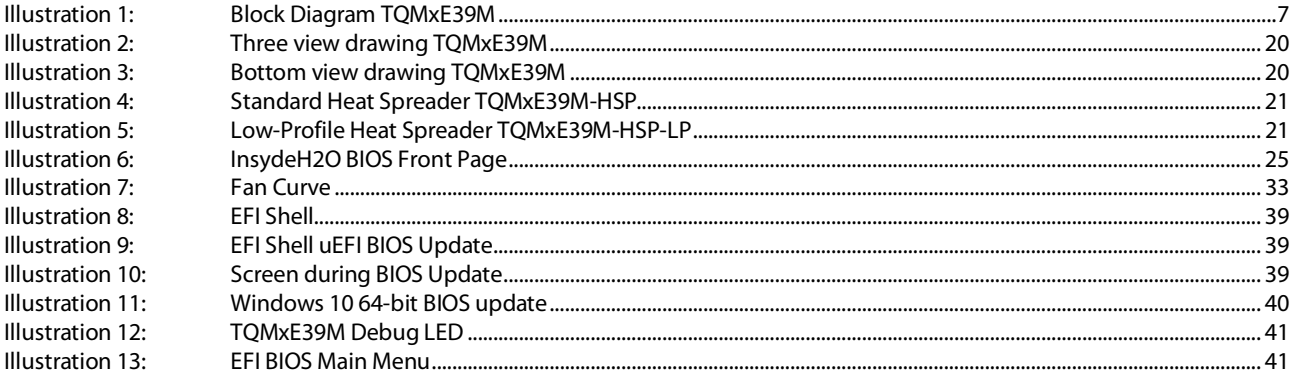

# **REVISION HISTORY**

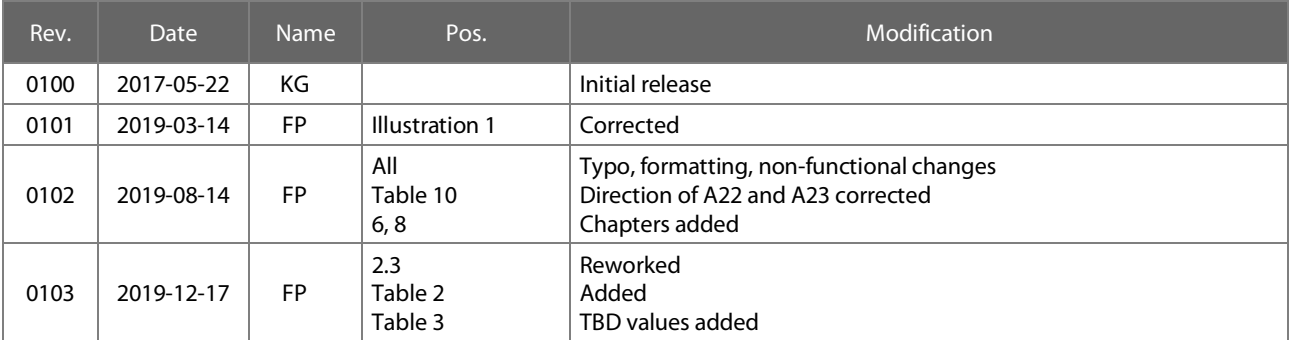

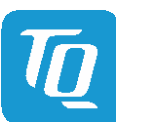

# <span id="page-5-0"></span>1. ABOUT THIS MANUAL

#### <span id="page-5-1"></span>1.1 Copyright and license expenses

Copyright protected © 2019 by TQ-Systems GmbH.

This User's Manual may not be copied, reproduced, translated, changed or distributed, completely or partially in electronic, machine readable, or in any other form without the written consent of TQ-Systems GmbH.

The drivers and utilities for the components used as well as the BIOS are subject to the copyrights of the respective manufacturers. The licence conditions of the respective manufacturer are to be adhered to.

BIOS-licence expenses are paid by TQ-Systems GmbH and are included in the price.

Licence expenses for the operating system and applications are not taken into consideration and must be calculated / declared separately.

#### <span id="page-5-2"></span>1.2 Registered trademarks

TQ-Systems GmbH aims to adhere to copyrights of all graphics and texts used in all publications, and strives to use original or license-free graphics and texts.

All brand names and trademarks mentioned in this User's Manual, including those protected by a third party, unless specified otherwise in writing, are subjected to the specifications of the current copyright laws and the proprietary laws of the present registered proprietor without any limitation. One should conclude that brand and trademarks are rightly protected by a third party.

#### <span id="page-5-3"></span>1.3 Disclaimer

TQ-Systems GmbH does not guarantee that the information in this User's Manual is up-to-date, correct, complete or of good quality. Nor does TQ-Systems GmbH assume guarantee for further usage of the information. Liability claims against TQ-Systems GmbH, referring to material or non-material related damages caused, due to usage or non-usage of the information given in this User's Manual, or due to usage of erroneous or incomplete information, are exempted, as long as there is no proven intentional or negligent fault of TQ-Systems GmbH.

TQ-Systems GmbH explicitly reserves the rights to change or add to the contents of this User's Manual or parts of it without special notification.

#### <span id="page-5-4"></span>1.4 Imprint

TQ-Systems GmbH Gut Delling, Mühlstraße 2

D-82229 Seefeld

Tel: +49 8153 9308–0  $Fax: 4981539308 - 42233$ Email: [info@tq-group.com](mailto:info@tq-group.com) Web: [www.tq-group.com/](https://www.tq-group.com/)

### <span id="page-5-5"></span>1.5 Service and Support

Please visit our websit[e www.tq-group.com](https://www.tq-group.com/) for latest product documentation, drivers, utilities and technical support. Through our websit[e www.tq-group.com](https://www.tq-group.com/) you could also get registered, to have access to restricted information and automatic update services.

For direct technical support you could contact our FAE team by email[: support@tq-group.com](mailto:support@tq-group.com)

Our FAE team can support you also with additional information like 3D-STEP files and confidential information which is not provided on our public website.

For service/RMA, please contact our service team by email [\(service@tq-group.com\)](mailto:service@tq-group.com) or your dedicated sales team at TQ.

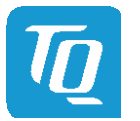

<span id="page-6-0"></span>Improper or incorrect handling of the product can substantially reduce its life span.

# <span id="page-6-1"></span>1.7 Symbols and typographic conventions

Table 1: Terms and Conventions

<span id="page-6-3"></span>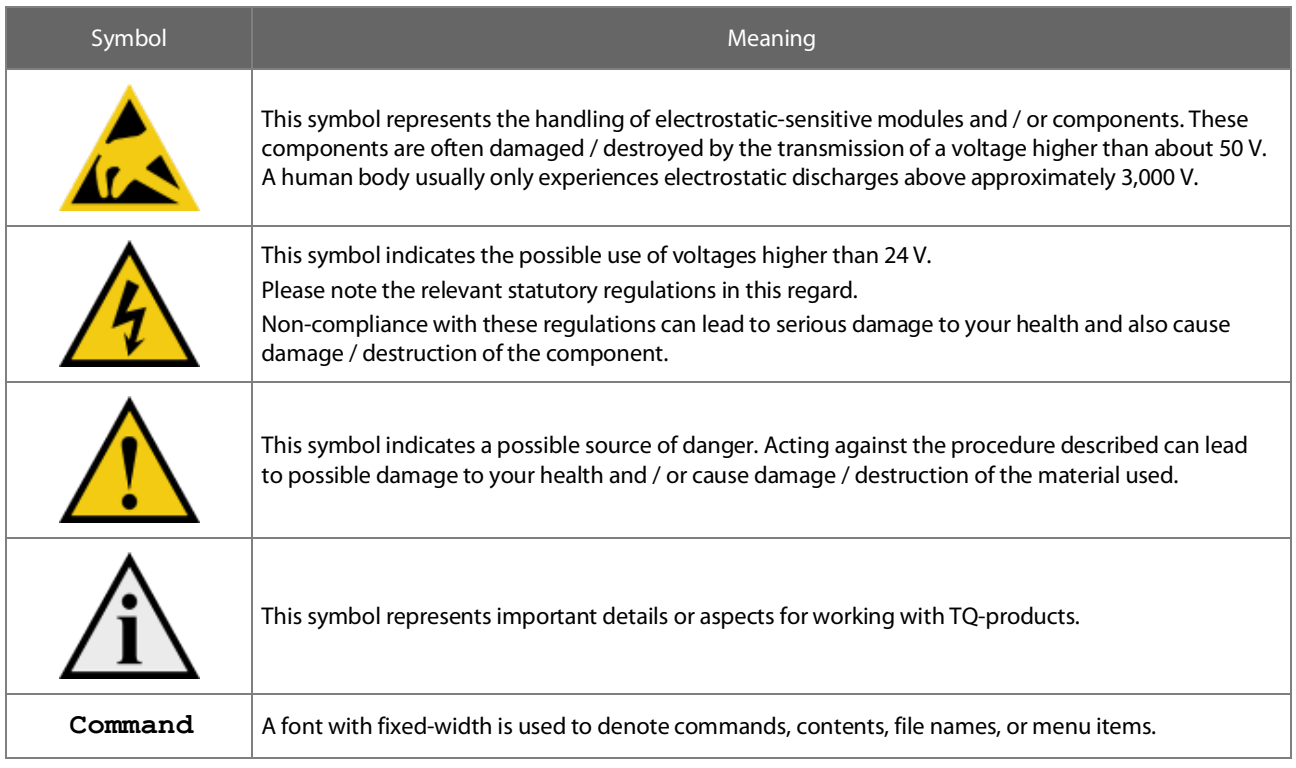

# <span id="page-6-2"></span>1.8 Handling and ESD tips

#### General handling of your TQ-products

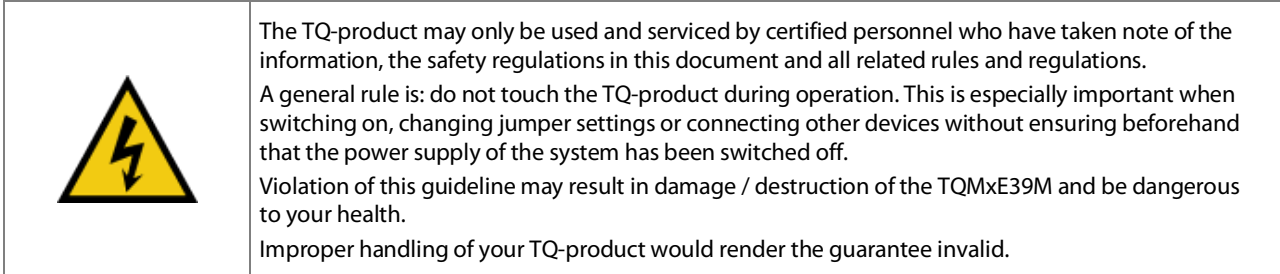

# Proper ESD handling

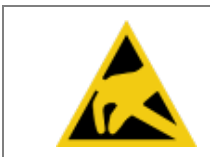

The electronic components of your TQ-product are sensitive to electrostatic discharge (ESD). Always wear antistatic clothing, use ESD-safe tools, packing materials etc., and operate your TQproduct in an ESD-safe environment. Especially when you switch modules on, change jumper settings, or connect other devices.

#### User's Manual 1 TQMxE39M UM 0103 1 © 2019, TQ-Systems GmbH

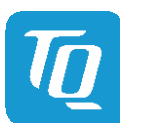

#### <span id="page-7-0"></span>1.9 Naming of signals

A hash mark (#) at the end of the signal name indicates a low-active signal. Example: RESET#

If a signal can switch between two functions and if this is noted in the name of the signal, the low-active function is marked with a hash mark and shown at the end.

Example: C / D#

If a signal has multiple functions, the individual functions are separated by slashes when they are important for the wiring. The identification of the individual functions follows the above conventions.

Example: WE2# / OE#

#### <span id="page-7-1"></span>1.10 Further applicable documents / presumed knowledge

#### • Specifications and manual of the modules used:

These documents describe the service, functionality and special characteristics of the module used.

#### • Specifications of the components used:

The manufacturer's specifications of the components used, for example CompactFlash cards, are to be taken note of. They contain, if applicable, additional information that must be taken note of for safe and reliable operation. These documents are stored at TQ-Systems GmbH.

#### • Chip errata:

It is the user's responsibility to make sure all errata published by the manufacturer of each component are taken note of. The manufacturer's advice should be followed.

#### • Software behaviour:

No warranty can be given, nor responsibility taken for any unexpected software behaviour due to deficient components.

#### • General expertise:

Expertise in electrical engineering / computer engineering is required for the installation and the use of the device.

Implementation information for the carrier board design is provided in the COM Express™ Design Guid[e \(2\)](#page-50-2) maintained by the PICMG<sup>®</sup>. This Carrier Design Guide includes a very good quideline to design a COM Express™ carrier board.

It includes detailed information with schematics and detailed layout guidelines.

Please refer to the official PICMG® documentation for additional information [\(1\).](#page-50-3)

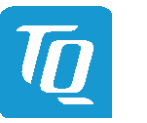

# <span id="page-8-0"></span>2. INTRODUCTION

The TQ module TQMxE39M is based on the latest generation of Intel® Atom™, Pentium® and Celeron® CPUs(code name "Apollo Lake"). It achieves a new level of computing performance, security and media processing performance in a very compact form factor to empower real-time computing, industrial automation, digital surveillance, aviation, medical, retail and more.

The TQMxE39M corresponds to the internationally established PICMG® standard COM Express™ Mini (COM.0 R2.1) with Type10 pinout. 8 USB ports – including 2 USB 3.0 – and up to 4 PCIe lanes natively supported by the CPUs enable high bandwidth communication with peripherals and additional interfaces on the carrier board. With the latest Intel® graphics processor integrated, the TQMxE39M delivers 4K high resolution graphics output, immersive 3D processing and also greatly increased video encode and playback performance.

Time coordinated computing capabilities enable time synchronized processes within IoT networks and industrial control applications. On-board eMMC up to 64 Gbyte and the option for LVDS or native eDP enable flexibility and reduce overall BOM cost.

The integrated TQMx86 board controller enables high flexibility through "flexiCFG" and supports thermal management, watchdog and "Green ECO-Off" with a minimum of standby power. Combined with options like conformal coating and optimized cooling solutions the TQMxE39M also fits perfectly into ruggedized applications.

# <span id="page-8-1"></span>2.1 COM Express™ Specification Compliance

The TQMxE39M is compliant to the PICMG® COM Express™ Module Base Specification (COM.0 R2.1) Mini, Type10, with dimensions of 84 mm  $\times$  55 mm.

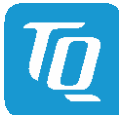

### <span id="page-9-0"></span>2.2 Functional Overview

The following key functions are implemented on the TQMxE39M, or are available as an assembly option:

# CPU:

- Intel<sup>®</sup> Atom™ E3900 ("Apollo Lake-I")
- Intel® Pentium® N4200 ("Apollo Lake")
- Intel® Celeron® N3350 ("Apollo Lake")

## Memory:

- DDR3L: 2 Gbyte, 4 Gbyte, 8 Gbyte
- eMMC 5.0 on-board flash up to 64 Gbyte
- EEPROM: 32 kbit (24LC32)

# Graphics:

- 1 × Digital Display Interface (DDI) (DP 1.2a, DVI, HDMI 1.4b)
- 1 × Embedded Digital Display Interface (eDDI) or single LVDS interface (eDP 1.3 or single LVDS)
- $1 \times$  Gigabit Ethernet (Intel® i210), external IEEE1588 sync optional through TQ-flexiCFG
- $2 \times$  USB 3.0 (with USB 2.0 backward compatibility)
- $\bullet$  8  $\times$  USB 2.0 (incl. USB 3.0 ports)

# Peripheral interfaces:

- $2 \times$  SATA 3.0 (up to 6 Gb/s), eSATA capable
- $4 \times$  PCIe 2.0 (up to 5 Gb/s) (4<sup>th</sup> lane optional, if no Ethernet)
- $\bullet$  1  $\times$  LPC bus
- $1 \times$  Intel® HD audio (HDA)
- $1 \times 1^2C$ , (2<sup>nd</sup> 1<sup>2</sup>C optional) (master/slave capable)
- $1 \times$  SMBus
- $1 \times$  SPI (for external uEFI BIOS flash)
- 2 × Serial port (Rx/Tx, legacy compatible), 4 wire optional through TQ-flexiCFG
- $1 \times$  SD card interface / optional  $8 \times$  GPIO through TQ-flexiCFG (multiplexed)

### Security components:

• TPM (SLB9660 TPM 1.2, alternatively SLB9665 TPM 2.0)

### Others:

- TQMx86 board controller with Watchdog and TQ-flexiCFG
- Hardware monitor

### Power supply:

• Voltage: 4.75 V - 20 V 5 V Standby (optional) 3 V Battery for RTC

### Environment:

- Standard Temperature: 0 °C to +60 °C
- Extended temperature: –40 °C to +85 °C

### Form factor / dimensions:

• COM Express™ Mini, Type10; 84 mm × 55 mm

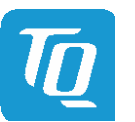

#### <span id="page-10-0"></span>2.3 TQMxE39M Variants

The TQMxE39M is available in several standard configurations:

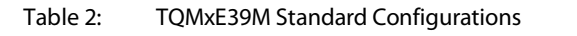

<span id="page-10-2"></span>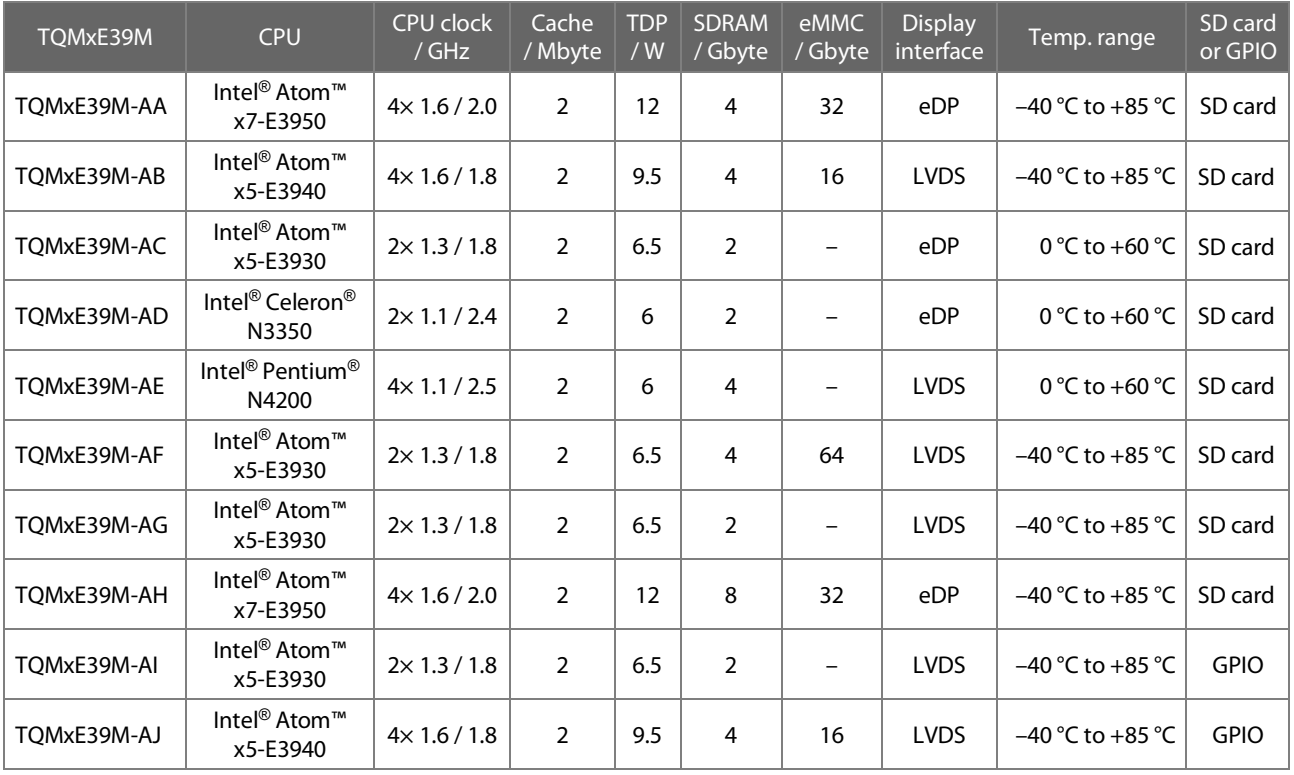

# Standard configuration features are:

- CPU version
- SDRAM
- eMMC
- eDP or single channel LVDS
- Temperature range
- SD card or GPIO

# Optional hardware and software configuration features (on request, MOQ):

- TPM
- Conformal coating
- Custom specific GPIO configuration through TQ-flexiCFG
- Custom specific BIOS

### <span id="page-10-1"></span>2.4 Accessories

TQMxE39M-HSP-E, TQMxE39M-HSP-N: Heat spreader for TQMxE39M according to the COM Express™ specification TQMxE39M-HSP-E-LP, TQMxE39M-HSP-N-LP: Heat spreader for TQMxE39M, low profile for designs with very low heights

Evaluation platform MB-COME10-1:

- Mainboard for COM Express™, Type10 modules
- $\bullet$  170 mm  $\times$  170 mm
- Interfaces: DP, eDP/LVDS or second DP, 2 × GbE, 4 × USB, 3 × COM, audio, mini PCIe, mSATA, 2.5" SSD, SD card, Riser extension with PCIe and USB, fan, debug

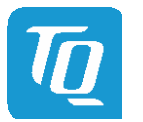

# <span id="page-11-0"></span>3. FUNCTION

### <span id="page-11-1"></span>3.1 TQMxE39M Block diagram

The following illustration shows the block diagram of the TQMxE39M.

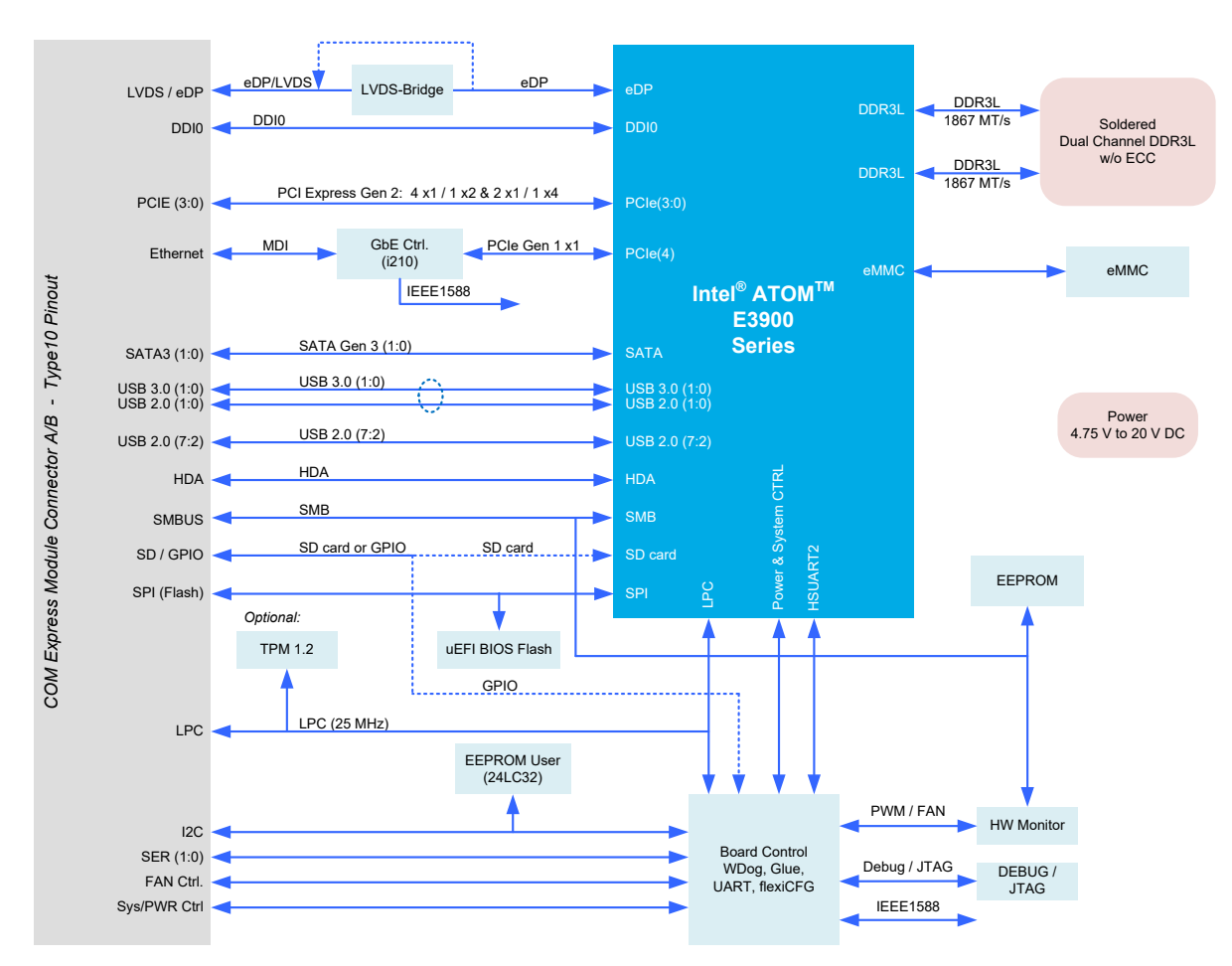

<span id="page-11-4"></span>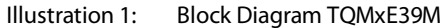

#### <span id="page-11-2"></span>3.2 Electrical Characteristics

#### <span id="page-11-3"></span>3.2.1 Supply voltage

The TQMxE39M supports a wide-range voltage input from 4.75 V to 20.0 V DC. The following supply voltages are specified at the COM Express™ connector:

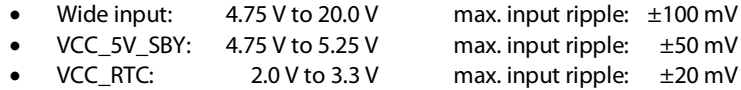

The input voltages shall rise from 10 % to 90 % of nominal within 0.1 msec to 20 msec (0.1 msec  $\leq$  Rise Time  $\leq$  20 msec). There must be a smooth and continuous ramp of each DC output voltage from 10 % to 90 % of its final set point within the regulation band.

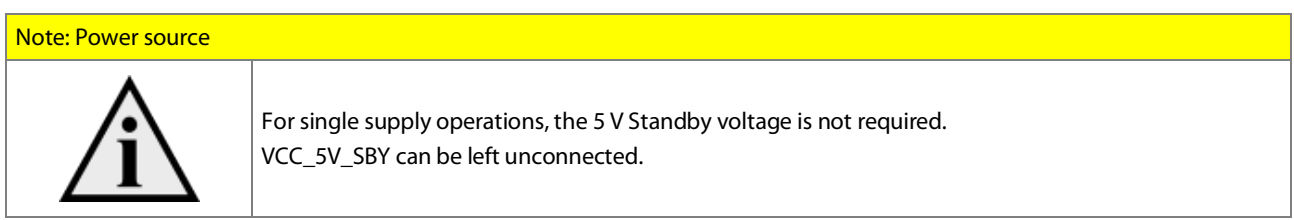

#### User's Manual 1 TQMxE39M UM 0103 1 © 2019, TQ-Systems GmbH

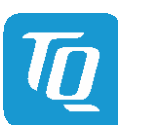

#### <span id="page-12-0"></span>3.2.2 Power Consumption

The values given below show the voltage and power consumption of the TQMxE39M.

The values were measured using the TQMxE39M and the MB-COME10-1COM Express™ carrier board.

The measurement was done with two power supplies, one for the TQMxE39M and the other one for the MB-COME10-1COM Express™ carrier board.

The power consumption of each TQMxE39M was measured running Windows® 10, 64 bit and a dual channel DDR3L configuration ( $2 \times 2$  Gbyte). All measurements were done at a temperature of +25 °C and an input voltage of +5.0 V. The power consumption of the TQMxE39M depends on the application, the mode of operation and the operating system. The power consumption was measured under the following conditions:

• 5 V Standby, Green ECO-Off state:

The system is in Green ECO-Off state, all DC/DC power supplies on the TQMxE39M are off.

• 5 V Standby, Suspend mode:

The system is in S5/S4 state, Ethernet port is disconnected.

• Wide input 12 V, Windows 10, 64 bit, idle: Desktop idles, Ethernet port is disconnected.

#### • Wide input 12 V, Windows 10, 64 bit, maximum load:

These values show the maximum worst case power consumption, achieved by using the Intel® stress test tool to apply maximum load to the cores only, and cores plus graphics engine, Ethernet port is connected (1000 Mbps Speed)

The following table shows the power consumption with different CPU configurations.

#### Table 3: TQMxE39M Power Consumption

<span id="page-12-1"></span>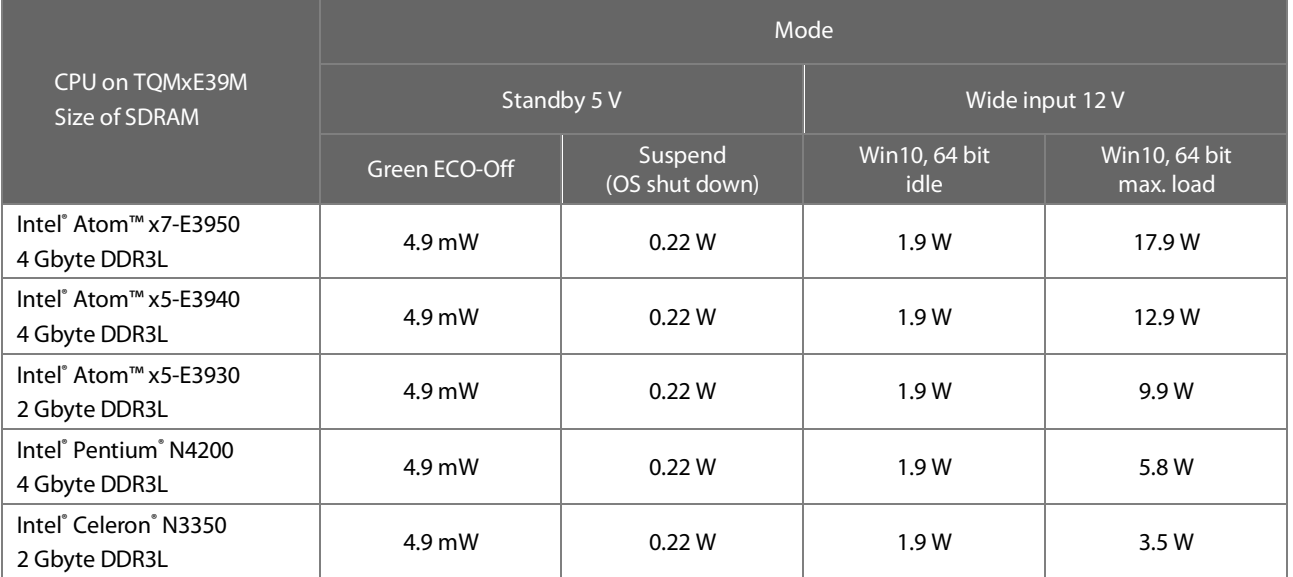

# Note: Power requirement

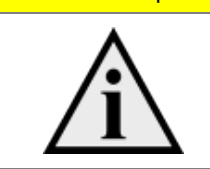

The power supplies on the carrier board for the TQMxE39M must be designed with enough reserve. The carrier board should provide at least twice the maximum workload power of the TQMxE39M. The TQMxE39M supports several low-power states. The power supply of the carrier board has to be stable even with no load.

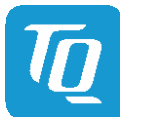

#### <span id="page-13-0"></span>3.2.3 Real time clock power consumption

The RTC (VCC\_RTC) current consumption is shown below. The values were measured at +25 °C under battery operating conditions.

#### Table 4: RTC Power Consumption

<span id="page-13-2"></span>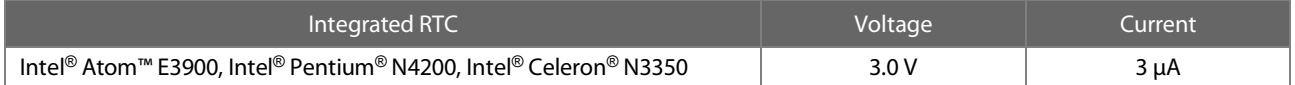

The current consumption of the RTC in the Intel® Atom™ E3900, Intel® Pentium® N4200, and Intel® Celeron® N3350 is specified in the Product Family Datasheet with 6 µA in average, but the values measured on several modules were lower.

#### <span id="page-13-1"></span>3.3 Environmental conditions

- Operating Temperature Standard: 0 °C to +60 °C
- Operating Temperature Extended: –40 °C to +85 °C
- Storage Temperature:  $-40^{\circ}$ C to +85 °C
- Relative humidity (operating / storage): 10 % to 90 % (non-condensing)

#### Attention: Maximum operating temperature

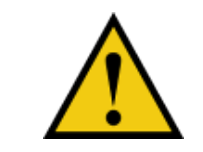

Do not operate the TQMxE39M without heat spreader or without heat sink! The heat spreader is not a sufficient heat sink!

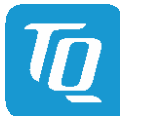

### <span id="page-14-0"></span>3.4 System components

#### <span id="page-14-1"></span>3.4.1 CPUs

The TQMxE39M supports the Intel® Atom™ E3900, Intel® Pentium® N4200, and Intel® Celeron® N3350 CPUs.

The following list shows some key features of these CPUs:

- Quad and dual CPU cores
- Intel<sup>®</sup> 64 Architecture
- Intel<sup>®</sup> Virtualization Technology (VT-x)
- Intel<sup>®</sup> Streaming SIMD Extensions 4.2 (Intel<sup>®</sup> SSE4.2)
- Intel<sup>®</sup> Enhanced Intel® SpeedStep<sup>®</sup> technology
- Intel<sup>®</sup> HD Graphics
- 2 Mbyte Cache
- Triple independent displays(on TQMxE39M only dual)

<span id="page-14-3"></span>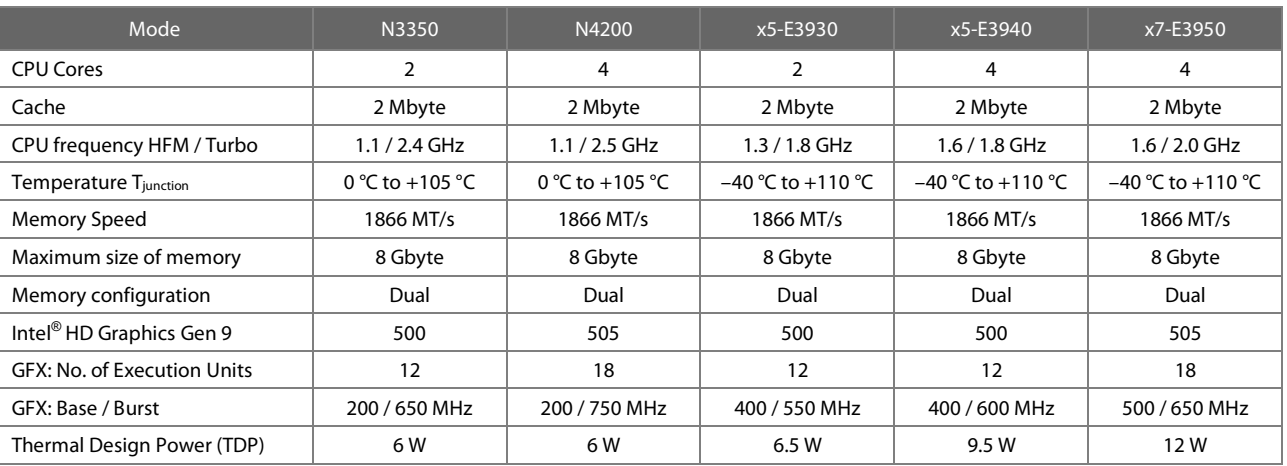

### Table 5: Intel<sup>®</sup> Atom™ E3900, Intel<sup>®</sup> Pentium<sup>®</sup> N4200, and Intel<sup>®</sup> Celeron<sup>®</sup> N3350

#### <span id="page-14-2"></span>3.4.2 Graphics

The Intel® Atom™ E3900, Intel® Pentium® N4200, and Intel® Celeron® N3350 CPUs includes an integrated Intel® HD (Gen 9) graphics accelerator. It provides excellent 2D/3D graphics performance with dual simultaneous display support.

The following list shows some key features of the Intel® Atom™ E3900, Intel® Pentium® N4200, and Intel® Celeron® N3350 CPUs:

- Graphics Technology (Gen 09 LP) with 12 Execution Units (HD Graphics 500) or 18 Execution Units(HD Graphics 505)
- Hardware accelerated video decoding/encoding for H.264, MPEG2, MVC, VC-1, WMV9, H.265/HEVC, VP9, JPEG/MJPAG
- Direct3D\* 12, DirectX\* 12 support
- OpenGL\* 4.3, OpenCL\* 1.2 support

The TQMxE39M supports one Digital Display Interface (DDI0) and one eDP or single LVDS interface at the COM Express™ connector.

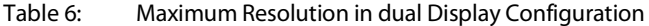

<span id="page-14-4"></span>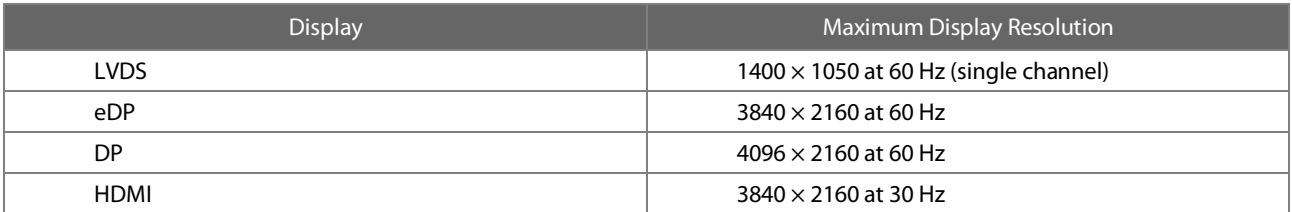

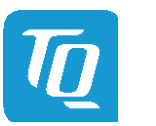

#### <span id="page-15-0"></span>3.4.3 Memory

#### <span id="page-15-1"></span>3.4.3.1 DDR3L SDRAM

The TQMxE39M supports a memory-down dual-channel DDR3L configuration running at up to 1866 MT/s. The maximum memory size is 8 Gbyte. The available memory configuration can be either 2 Gbyte, 4 Gbyte, or 8 Gbyte.

#### <span id="page-15-2"></span>3.4.3.2 eMMC

The TQMxE39M supports up to 64 Gbyte on-board eMMC 5.0 flash (compatible with rev. 5.0).

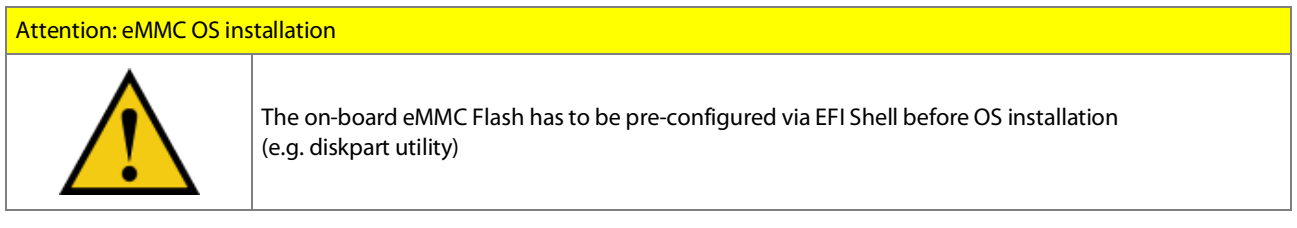

#### <span id="page-15-3"></span>3.4.3.3 SPI Boot Flash

The TQMxE39M provides a 128 Mbit SPI boot flash. It includes the Intel® Trusted Execution Engine and the uEFI BIOS. An external SPI boot flash can be used instead of the on-board SPI boot flash. The uEFI BIOS supports the following 3.3 V SPI flash devices on the carrier board: Winbond W25Q128FV

#### <span id="page-15-4"></span>3.4.3.4 EEPROM

The TQMxE39M supports a COM Express™ Module EEPROM. The 2 kbit (AT24C32C) EEPROM is connected to the general purpose I 2 C interface (COM Express™ pin names I2C\_DAT and I2C\_CK).

#### <span id="page-15-5"></span>3.4.4 Real Time Clock

The TQMxE39M includes a standard RTC (Motorola MC146818B) integrated in the Intel® Atom™ E3900, Intel® Pentium® N4200, and Intel® Celeron® N3350 CPU.

#### <span id="page-15-6"></span>3.4.5 Trusted Platform Module

The TQMxE39M has been designed to support the Trusted Platform Module (TPM) 1.2 (Infineon SLB9660).

The TPM 2.0 configuration is available on request.

Intel® Atom™ E3900, Intel® Pentium® N4200, and Intel® Celeron® N3350 CPU supports also a Firmware Trusted Platform Module (FTPM); this is a Trusted Platform Module 2.0 implementation in firmware. This feature can be configured in the BIOS.

#### <span id="page-15-7"></span>3.4.6 Hardware Monitor

The TQMxE39M includes an integrated Hardware Monitor to monitor the on-board temperature, board voltages and manage the fan control of the COM Express™ interface (FAN\_PWMOUT and FAN\_TACHOIN).

#### <span id="page-15-8"></span>3.4.7 TQ flexible I/O configuration (TQ-flexiCFG)

The TQ-Systems COM Express™ module includes a flexible I/O configuration feature, the TQ-flexiCFG.

Using the TQ-flexiCFG feature several COM Express™ I/O interfaces and functions can be configured via a programmable FPGA. This feature enables the user to integrate special embedded features and configuration options in the TQMxE39M to reduce the carrier board design effort. Here are some examples of the flexible I/O configuration:

- GPIO interrupt configuration
- Interrupt configuration via LPC Serial IRQ
- Serial Port handshake signals via GPIOs
- Integrate additional I/O functions, e.g. additional Serial, CAN, I<sup>2</sup>C, PWM controller or special power management configurations

Please contac[t support@tq-group.com](mailto:support@tq-group.com) for further information about the TQ-flexiCFG.

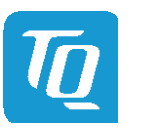

#### <span id="page-16-0"></span>3.4.8 Ultra Deep Power State Green ECO-Off

The TQMxE39M supports the ultra-deep power state Green ECO-Off.

In this configuration all DC/DC power supplies on the TQMxE39M are switched off.

This results in lowest power consumption. The Green ECO-Off mode can be configured in the uEFI BIOS setup.

To wake up the system from the Green ECO-Off mode the power button signal must be pulled low for a minimum of 100 msec.

#### <span id="page-16-1"></span>3.5 Interfaces

#### <span id="page-16-2"></span>3.5.1 PCI Express

The TQMxE39M with Intel® Atom™ E3900, Intel® Pentium® N4200, and Intel® Celeron® N3350 CPU supports a very flexible PCI Express configuration with up 4 PCI Express Gen 2 ports.

With a customized BIOS the PCI Express lanes can be configured as follows:

#### Table 7: PCI Express configuration options

<span id="page-16-7"></span>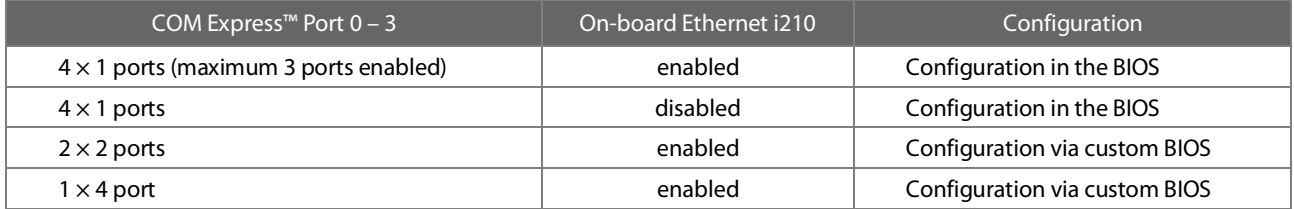

#### <span id="page-16-3"></span>3.5.2 Gigabit Ethernet

The TQMxE39M provides the Intel® i210IT Ethernet controller with 10/100/1000 Mbps speed and IEEE1588 support. Due to the TQ-flexiCFG feature the Intel® i210IT Ethernet controller supports an external IEEE1588 synchronisation via GPIOs.

### <span id="page-16-4"></span>3.5.3 Serial ATA

The TQMxE39M supports two SATA Gen 3.0 6 Gb/s interfaces. The integrated SATA host controller supports AHCI mode, the SATA controller no longer supports legacy IDE mode using I/O space.

### <span id="page-16-5"></span>3.5.4 Digital Display Interface

The TQMxE39M supports two Digital Display Interfaces(DDI0 & DDI1) at the COM Express™ connector. The DDI0 port supports DisplayPort or HDMI/DVI. The DDI1 port supports LVDS (via an eDP to LVDS Bridge) or eDP as an assembly option.

The TQMxE39M supports the following maximum display resolutions:

- DisplayPort 1.2a up to  $4096 \times 2160$  at 60 Hz
- Embedded DisplayPort 1.3 up to  $3840 \times 2160$  at 60 Hz
- HDMI 1.4b up to  $3840 \times 2160$  at 30 Hz
- DVI up to  $3840 \times 2160$  at 30 Hz (HDMI without Audio)

Please contac[t support@tq-group.com](mailto:support@tq-group.com) for further information about the DDI0 / DDI1 configuration.

#### <span id="page-16-6"></span>3.5.5 LVDS Interface

The TQMxE39M supports a single channel LVDS interface at the COM Express™ connector.

The LVDS interface is provided through an on-board eDP to LVDS Bridge.

The eDP to LVDS Bridge supports single LVDS signalling only with colour depths of 18 bits per pixel or 24 bits per pixel up to 112 MHz and a resolution up to  $1400 \times 1050$  at 60 Hz in single LVDS mode.

The LVDS data packing can be configured either in VESA or JEIDA format.

To support panels without EDID ROM, the eDP to LVDS bridge can emulate EDID ROM behaviour avoiding specific changes in system video BIOS.

Please contac[t support@tq-group.com](mailto:support@tq-group.com) for further information about the LVDS configuration.

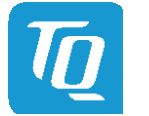

#### <span id="page-17-0"></span>3.5.6 USB 2.0 Interfaces

The TQMxE39M supports eight USB 2.0 ports at the COM Express™ connector.

#### <span id="page-17-1"></span>3.5.7 USB 3.0 Interfaces

The TQMxE39M supports two USB 3.0 ports at the COM Express™ connector.

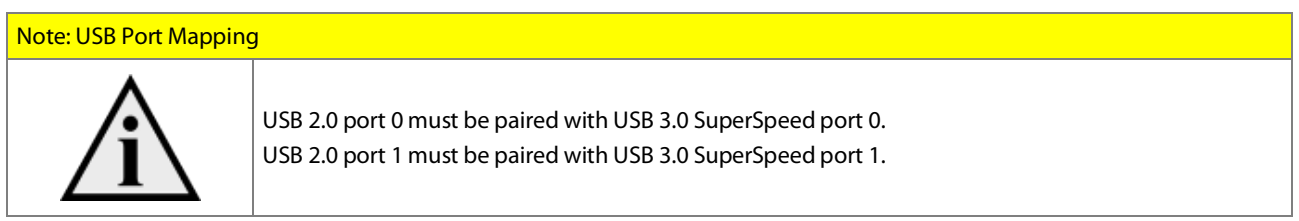

#### <span id="page-17-2"></span>3.5.8 SD Card Interface

The TQMxE39M provides an SD card interface for 4-bit SD/MMC cards at the COM Express™ connector. The SD card signals are shared with the GPIO signals and can be configured via an assembly option. The default configuration at the COM Express™ connector is with SD card signals.

#### <span id="page-17-3"></span>3.5.9 General Purpose Input / Output

The TQMxE39M provides eight GPIO signals at the COM Express™ connector. The GPIO signals are shared with the SD card signals and can be configured via an assembly option. The default configuration at the COM Express™ connector is with SD card signals. The GPIO signals are integrated in the TQ-flexiCFG block and can be flexible configured. Therefore the signals can also be used for several special functionality, see [3.4.7.](#page-15-8)

#### <span id="page-17-4"></span>3.5.10 High Definition Audio Interface

The TQMxE39M provides a High Definition Audio (HDA) interface, which supports an Audio codec at the COM Express™ connector. The HDA\_SDIN1 and HDA\_SDIN2 signals are not routed to the COM Express™ connector.

#### <span id="page-17-5"></span>3.5.11 LPC Bus

The TQMxE39M supports a Low Pin Count (LPC) legacy bus for I/O expansion. The LPC bus DMA is not supported.

#### <span id="page-17-6"></span>3.5.12 2 C Bus

The TQMxE39M supports a general purpose  $l^2C$  port via a dedicated LPC to  $l^2C$  controller, integrated in the TQ-flexiCFG block. The I<sup>2</sup>C host controller supports a clock frequency of up to 400 kHz and can be configured independently.

# <span id="page-17-7"></span>3.5.13 SMBus

The TQMxE39M provides an SMBus.

#### <span id="page-17-8"></span>3.5.14 Serial Peripheral Interface

The TQMxE39M provides an SPI interface. The SPI interface can only be used for SPI boot Flash devices.

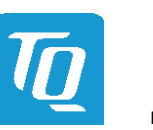

#### <span id="page-18-0"></span>3.5.15 Serial Ports

The TQMxE39M offers a dual Universal Asynchronous Receiver and Transmitter (UART) controller. The register set is based on the industry standard 16550 UART. The UART operates with standard serial port drivers without requiring a custom driver to be installed. The 16 byte transmit and receive FIFOs reduce CPU overhead and minimize the risk of buffer overflow and data loss. With the TQ-flexiCFG feature the serial ports can be configured to route the handshake signals to free pins at the COM Express™ connector. These signals are only available in the eDP configuration option.

#### Table 8: Serial Port COM Express™ Port Mapping

<span id="page-18-5"></span>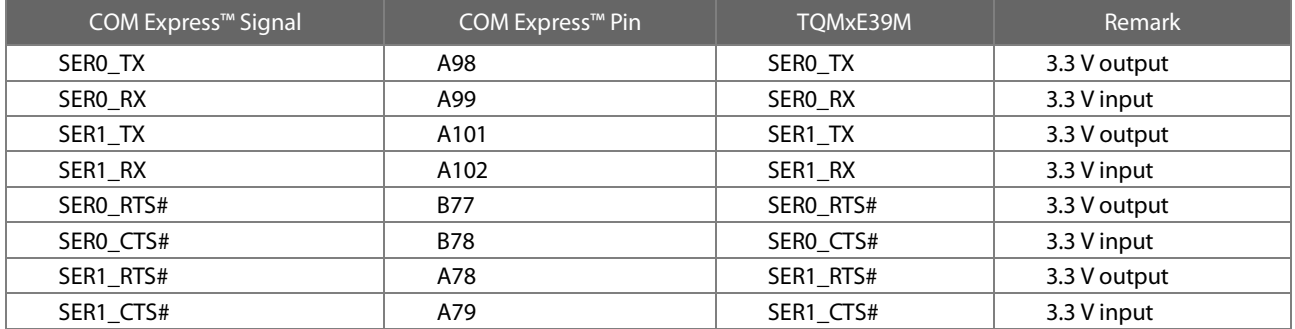

#### Note: Protection circuits

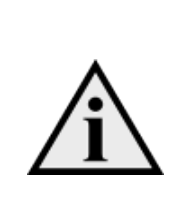

In Revision 2.1 of the COM Express™ specification, the signals A98, A99, A101 and A102 have been reclaimed from the VCC\_12V pool. Therefore protection on the carrier board is necessary to avoid damage to those when accidentally connected to 12 V. The implementation of this circuitry causes lower transfer rates at both serial ports.

On the TQMxE39M the protection circuit is removed by default and the serial ports provide transfer rates of up to 115 kbaud. Therefore the TQMxE39M can only be used in COM.0 Revision 2.1 Type10 pinout carrier boards.

#### <span id="page-18-1"></span>3.5.16 Watchdog Timer

The TQMxE39M supports a freely programmable two-stage Watchdog timer, integrated in the TQ-flexiCFG block. There are four operation modes available for the Watchdog timer:

- Dual-stage mode
- Interrupt mode
- Reset mode
- Timer mode

The timeout of the Watchdog timer ranges from 125 msec to 1 h. The COM Express™ Specification does not support external hardware triggering of the Watchdog. An external Watchdog Trigger can be configured to GPIO pins at the COM Express™ connector with the TQ-flexiCFG feature.

#### <span id="page-18-2"></span>3.6 Connectors

#### <span id="page-18-3"></span>3.6.1 COM Express™ Connector

A 220-pin 0.5 mm pitch receptacle connector is used to interface the TQMxE39M to the carrier board. On the carrier board a 220-pin 0.5 mm pitch plug connector has to be used.

There are two versions available with 5 mm and 8 mm stacking height.

#### <span id="page-18-4"></span>3.6.2 Debug Header

The TQMxE39M includes a 14-pin flat cable connector, to connect an external debug module (TQ specific), to provide BIOS post code information, debug LEDs and a JTAG interface for on-board FPGA.

This header is intended for TQ internal use only.

Please contac[t support@tq-group.com](mailto:support@tq-group.com) for more details about the external debug module.

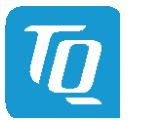

#### <span id="page-19-0"></span>3.6.3 Debug Module LED

The TQMxE39M includes a dual colour LED providing boot and BIOS information. The following table shows some LED boot messages.

### Table 9: LED boot messages

<span id="page-19-3"></span>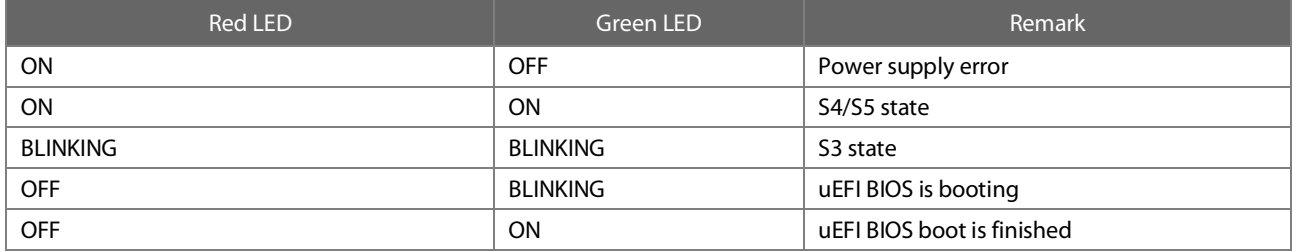

#### <span id="page-19-1"></span>3.7 COM Express™ Connector Pinout List

This section describes the TQMxE39M COM Express™ connector pin assignment, which is compliant with COM.0 Revision 2.1 Type10 pinout definitions.

#### <span id="page-19-2"></span>3.7.1 Signal Assignment Abbreviations

The following table lists the abbreviations used in [Table 11.](#page-20-1)

### Table 10: Abbreviations used i[n Table 11](#page-20-1)

<span id="page-19-4"></span>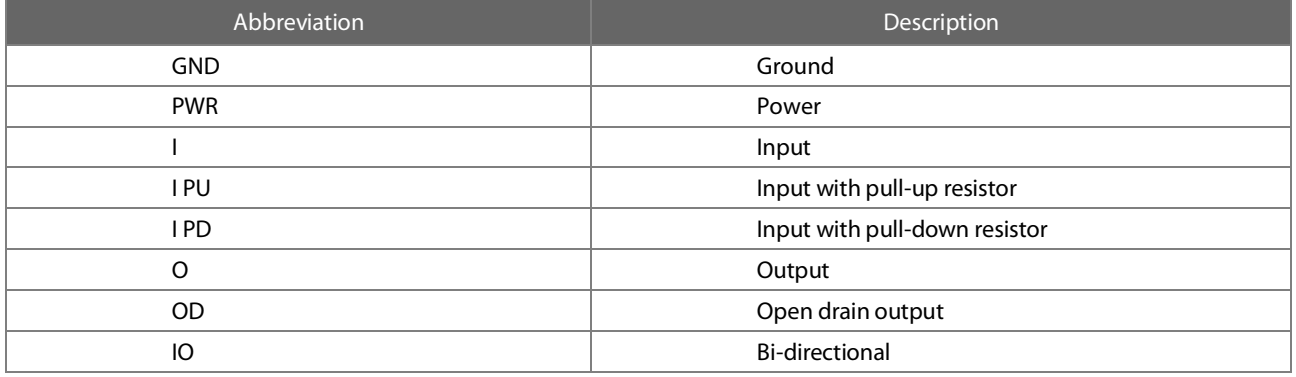

# Note: Unused signals on the carrier board

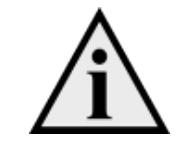

If the input signals at the COM Express™ connector are not used, these signals can be left open on the carrier board, since these signals have a termination on the TQMxE39M.

# <span id="page-20-0"></span>3.7.2 COM Express™ Connector Pin Assignment

<span id="page-20-1"></span>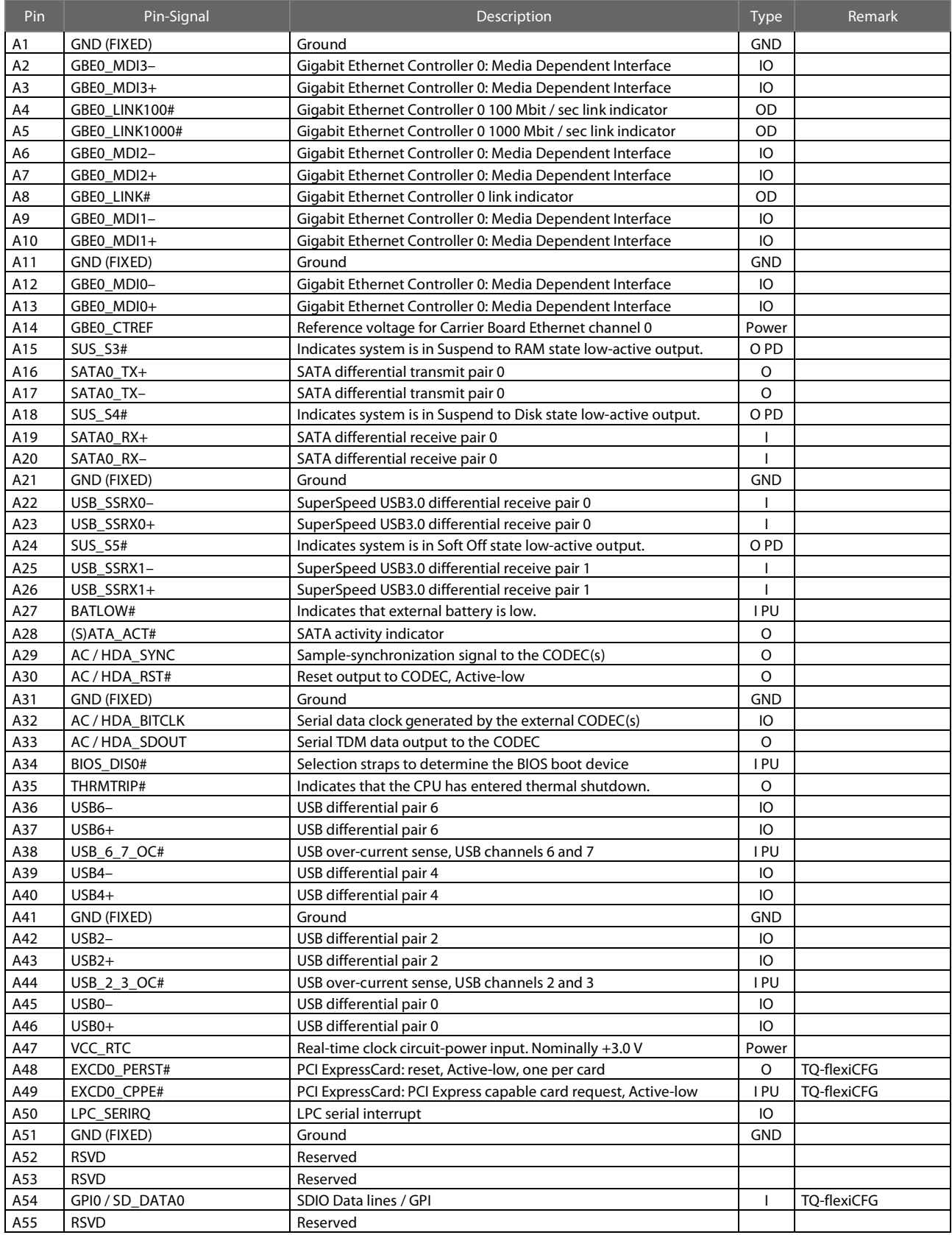

# Table 11: COM Express™ Connector Pin Assignment

# [3.7.2](#page-20-0) [COM Express™ Connector Pin Assignment](#page-20-0) (continued)

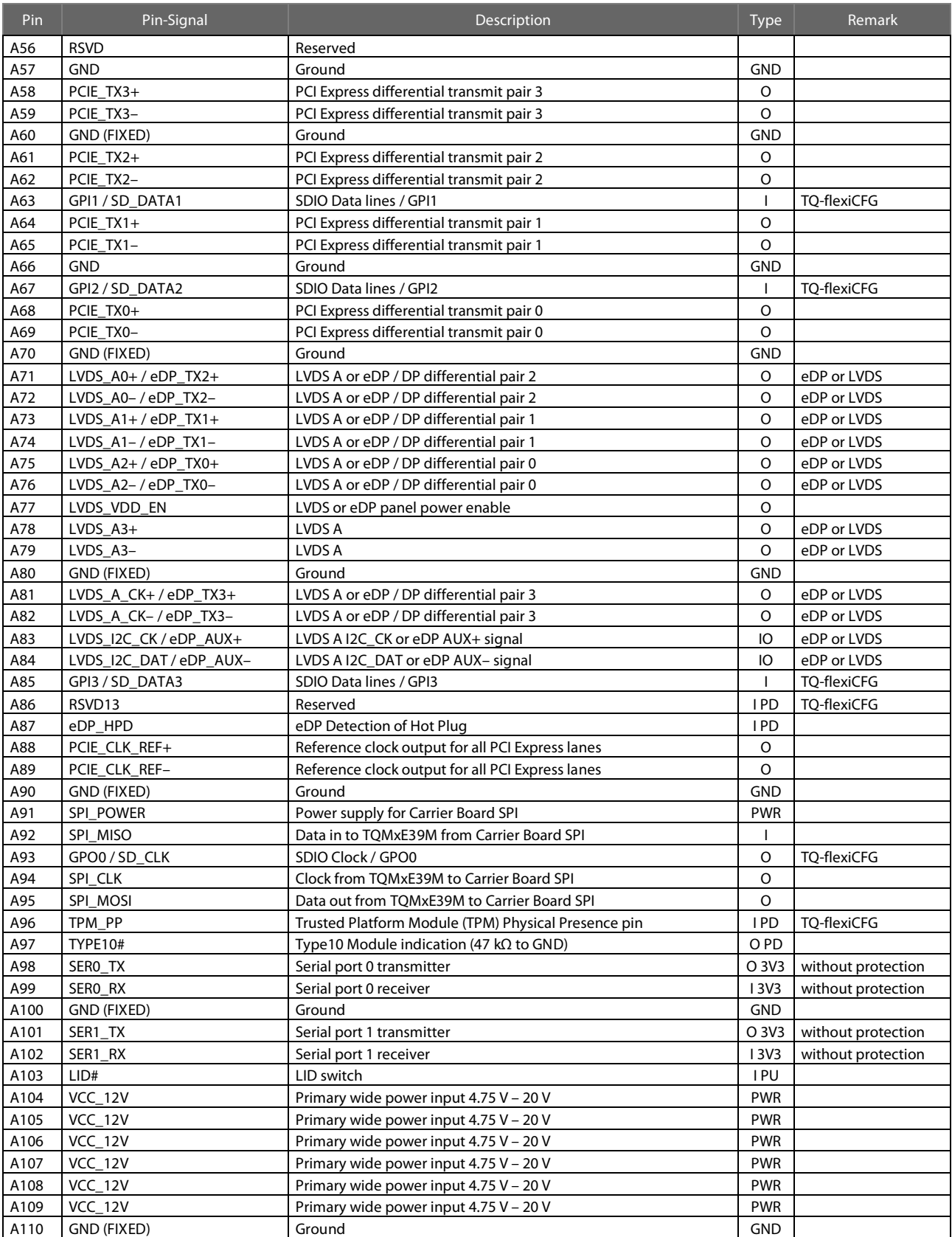

# Table 11: [COM Express™ Connector Pin Assignment](#page-20-1) (continued)

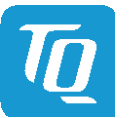

# [3.7.2](#page-20-0) [COM Express™ Connector Pin Assignment](#page-20-0) (continued)

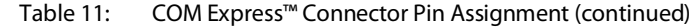

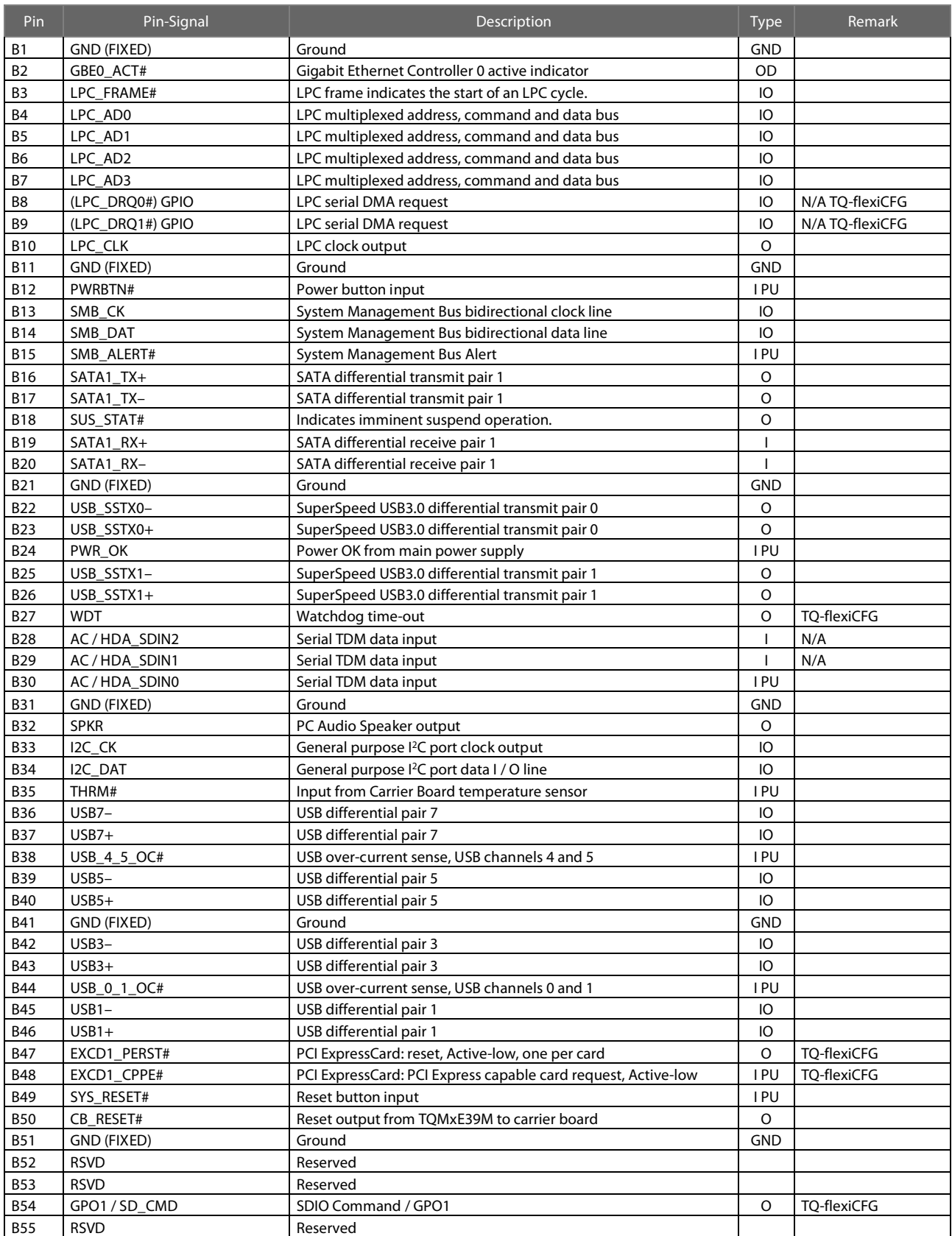

# [3.7.2](#page-20-0) [COM Express™ Connector Pin Assignment](#page-20-0) (continued)

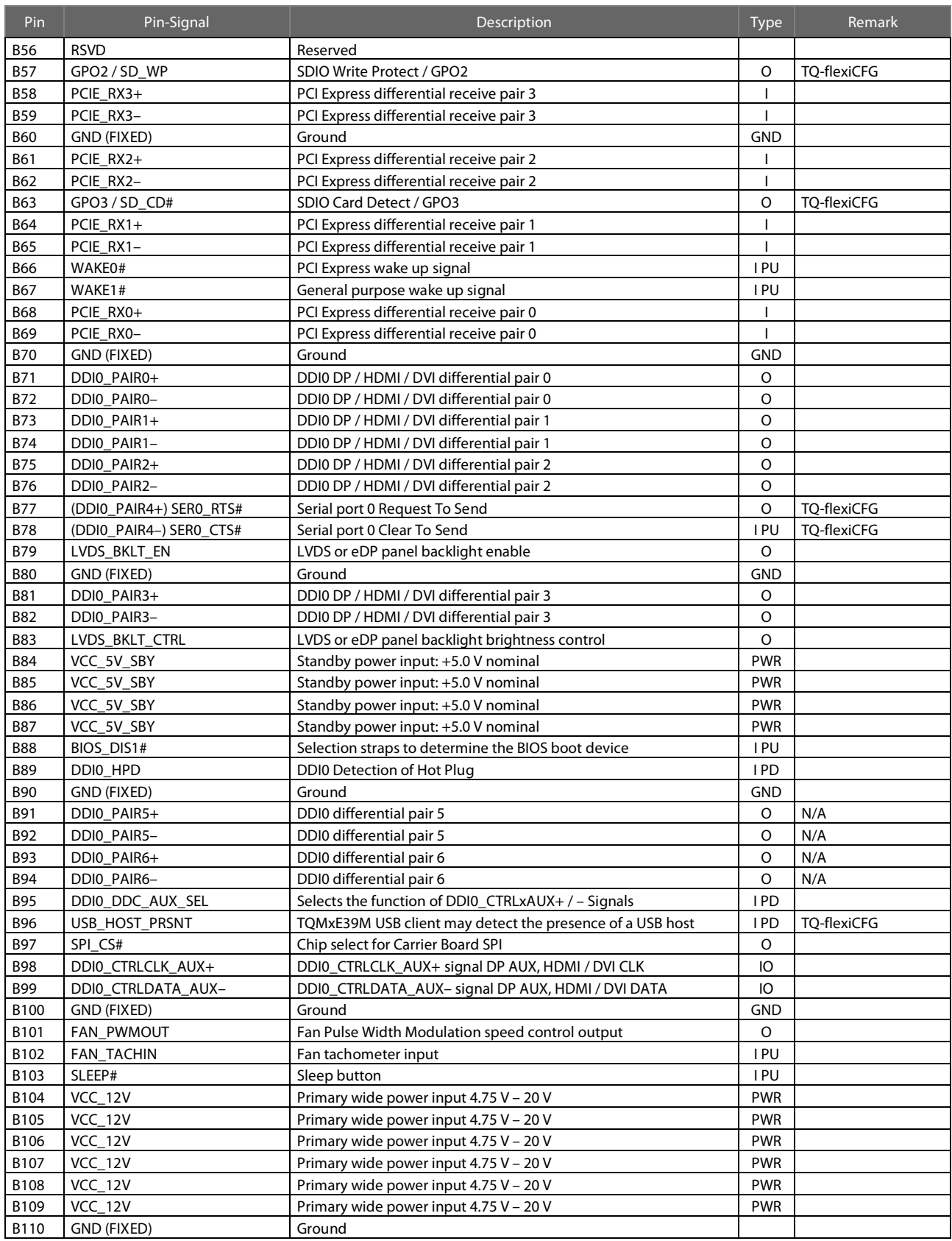

# Table 11: [COM Express™ Connector Pin Assignment](#page-20-1) (continued)

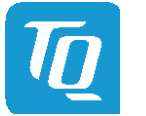

# <span id="page-24-0"></span>4. MECHANICS

# <span id="page-24-1"></span>4.1 TQMxE39M Dimensions

The dimensions of the TQMxE39M are  $84 \times 55$  mm<sup>2</sup> (±0.2 mm). The following illustration shows the Three View Drawing of the TQMxE39M.

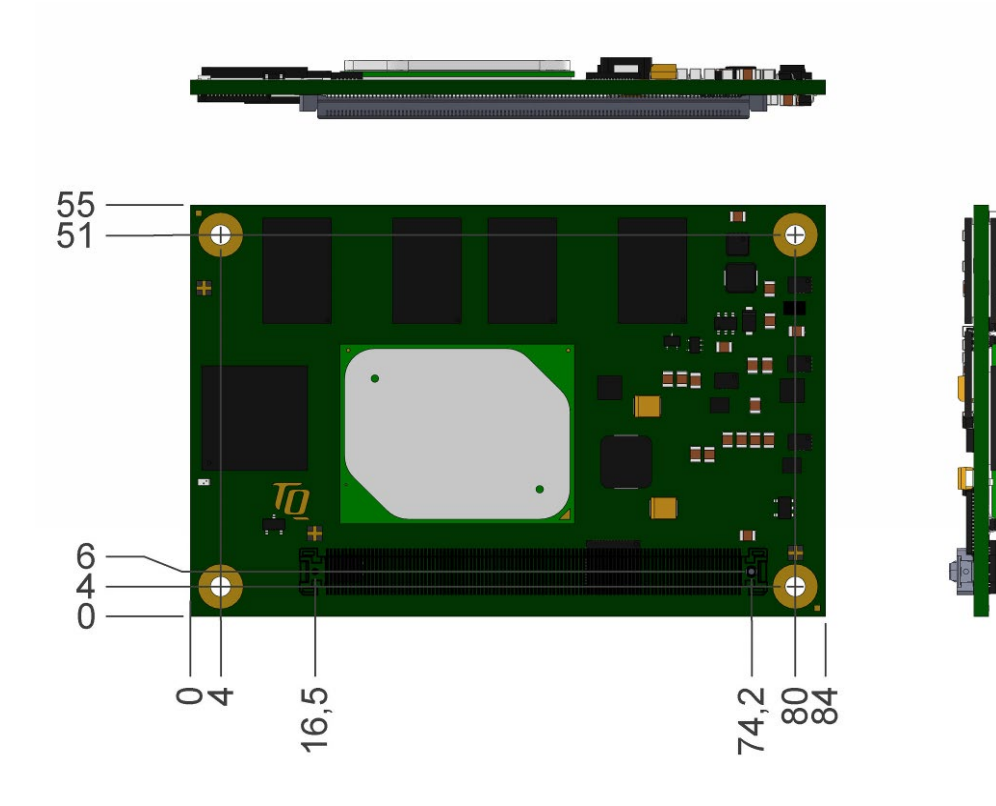

<span id="page-24-2"></span>Illustration 2: Three view drawing TQMxE39M

The following illustration shows the bottom view of the TQMxE39M.

<span id="page-24-3"></span>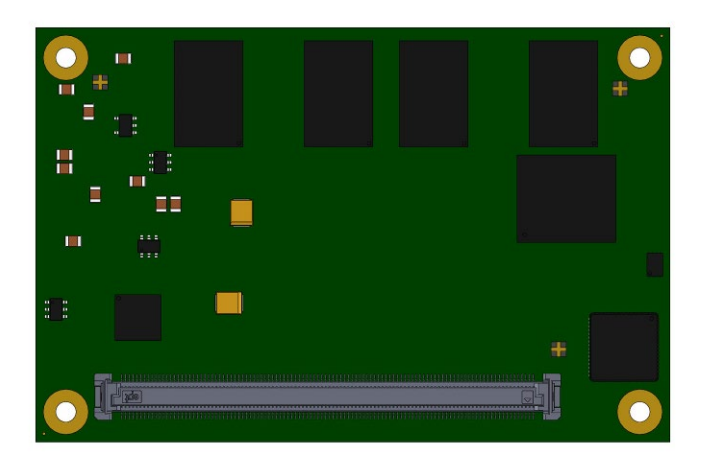

Illustration 3: Bottom view drawing TQMxE39M

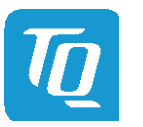

#### <span id="page-25-0"></span>4.2 Heat spreader Dimensions

The TQMxE39M supports two different heat spreader versions with different heights.

Heat spreader for the Intel® Pentium® N4200, and Intel® Celeron® N3350 CPU

- Standard: TQMxE39M-HSP-N (TQMxE39M-HSP-N-11-M)
- The standard version is compliant to the COM Express™ specification with 13 mm (±0.2 mm) (including PCB). • Low-Profile: TQMxE39M-HSP-N-LP (TQMxE39M-HSP-N-6-M)
- The low profile version is focused on low profile applications: Height reduced to 8 mm  $(\pm 0.2 \text{ mm})$  (including PCB).

Heat spreader for the Intel® Atom™ E3900 CPU

- Standard: TQMxE39M-HSP-E (TQMxE39M-HSP-E-11-M)
- The standard version is compliant to the COM Express™ specification with 13 mm (±0.2 mm) (including PCB). • Low-Profile: TQMxE39M-HSP-E-LP (TQMxE39M-HSP-E-6-M)
- The low profile version is focused on low profile applications: Height reduced to 8 mm (±0.2 mm) (including PCB).

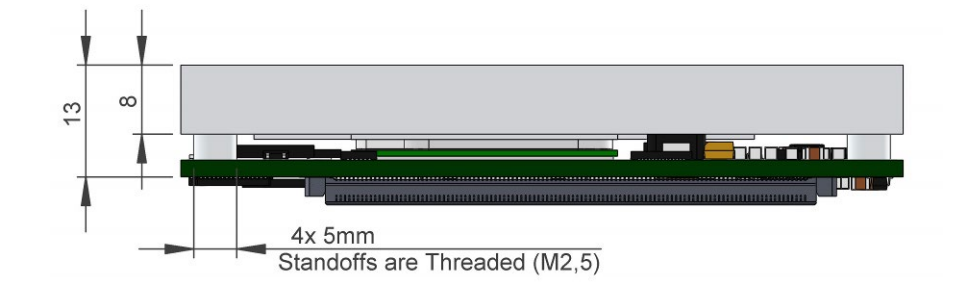

The following illustration showsthe standard heat spreader (TQMxE39M-HSP) for the TQMxE39M.

<span id="page-25-1"></span>Illustration 4: Standard Heat Spreader TQMxE39M-HSP

The following illustration shows the low profile heat spreader (TQMxE39M-HSP-LP) for the TQMxE39M.

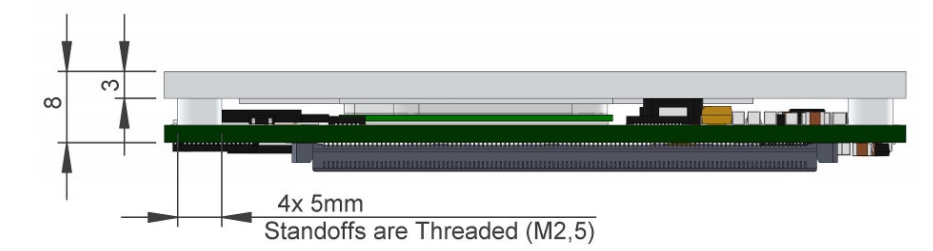

Illustration 5: Low-Profile Heat Spreader TQMxE39M-HSP-LP

<span id="page-25-2"></span>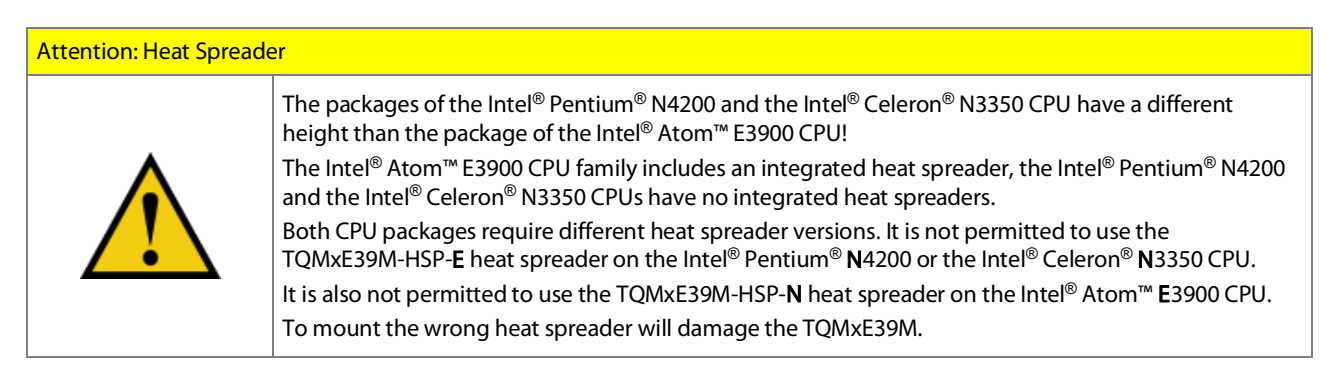

If a special cooling solution has to be implemented an extensive thermal design analysis and verification has to be performed. TQ-Systems GmbH offers thermal analysis and simulation as a service.

The White Paper "Heat Spreader Mounting Instruction" provides information how to mount the heat spreader. Please contac[t support@tq-group.com](mailto:support@tq-group.com) for more details about 2D/3D Step models.

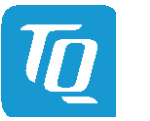

#### <span id="page-26-0"></span>4.3 Mechanical and Thermal Considerations

The TQMxE39M is designed to operate in a wide range of thermal environments.

An important factor for each system integration is the thermal design. The heat spreader acts as a thermal coupling device to the TQMxE39M. The heat spreader is thermally coupled to the CPU: It provides optimal heat transfer from the TQMxE39M to the heat spreader. The heat spreader itself is not an appropriate heat sink.

System designers can use passive or active cooling, the thermal interface to the heat spreader is always the same.

# Attention: Thermal Considerations Do not operate the TQMxE39M without heat spreader or without heat sink! The heat spreader is not a sufficient heat sink!

If a special cooling solution has to be implemented, an extensive thermal design analysis and verification has to be performed. TQ-Systems GmbH offers thermal analysis and simulation as a service.

Please contac[t support@tq-group.com](mailto:support@tq-group.com) for more information about the thermal configuration.

#### <span id="page-26-1"></span>4.4 Protection against external effects

The TQMxE39M itself is not protected against dust, external impact and contact (IP00). Adequate protection has to be guaranteed by the surrounding system and carrier board. To support applications in harsh environment, conformal coating can be offered as custom specific add-on.

Please contac[t support@tq-group.com](mailto:support@tq-group.com) for further details.

#### User's Manual 1 TQMxE39M UM 0103 1 © 2019, TQ-Systems GmbH Page 23

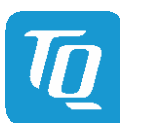

# <span id="page-27-0"></span>5. SOFTWARE

### <span id="page-27-1"></span>5.1 System Resources

#### <span id="page-27-2"></span> $5.1.1$ 2 C Bus

The TQMxE39M provides a general purpose  $l^2C$  port via a dedicated LPC to  $l^2C$  controller in the TQ-flexiCFG block. The following table shows the I<sup>2</sup>C address mapping for the COM Express<sup>™</sup> I<sup>2</sup>C port.

#### Table 12: <sup>2</sup>C Address Mapping COM Express™ I<sup>2</sup>C Port

<span id="page-27-6"></span>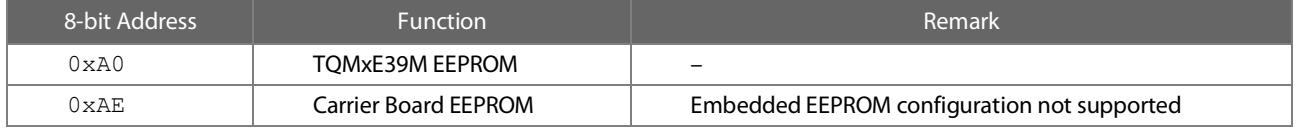

#### <span id="page-27-3"></span>5.1.2 SMBus

The TQMxE39M provides a System Management Bus (SMBus). The following table shows the I<sup>2</sup>C address mapping for the COM Express<sup>™</sup> SMBus port.

#### Table 13: 2 C Address Mapping COM Express™ SMBus Port

<span id="page-27-7"></span>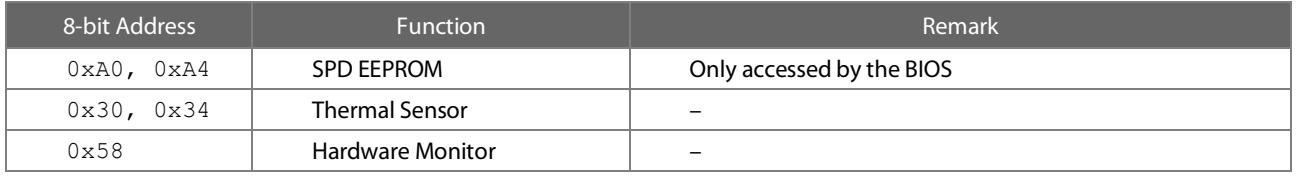

### <span id="page-27-4"></span>5.1.3 Memory Map

The TQMxE39M supports the standard PC system memory and I/O memory map. Please contac[t support@tq-group.com](mailto:support@tq-group.com) for further information about the memory map.

# <span id="page-27-5"></span>5.1.4 IRQ Map

The TQMxE39M supports the standard PC Interrupt routing. The integrated legacy devices(COM1, COM2) can be configured via the BIOS to IRQ3 and IRQ4. Please contac[t support@tq-group.com](mailto:support@tq-group.com) for further information about the Interrupt configuration.

#### User's Manual 1 TQMxE39M UM 0103 1 © 2019, TQ-Systems GmbH

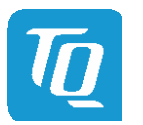

# <span id="page-28-0"></span>5.2 Operating Systems

# <span id="page-28-1"></span>5.2.1 Supported Operating Systems

The TQMxE39M supports various Operating Systems:

- Microsoft® Windows® 10
- Linux (i.e. Ubuntu 16.10 or later)

Other Operating Systems are supported on request.

Please contac[t support@tq-group.com](mailto:support@tq-group.com) for further information about supported Operating Systems.

### <span id="page-28-2"></span>5.2.2 Driver Download

The TQMxE39M is well supported by the Standard Operating Systems, which already include most of the required drivers. The use of the latest Intel® drivers to optimize performance and the full feature set of the TQMxE39M is recommended.

Drivers for Graphics can be downloaded at this Intel® page: https://downloadcenter.Intel®.com/download/26228/Intel®[-Graphics-Driver-for-Windows-10-and-Windows-7-8-1-15-40-?v=t](https://downloadcenter.intel.com/download/26228/Intel-Graphics-Driver-for-Windows-10-and-Windows-7-8-1-15-40-?v=t)

Drivers for Chipset Components in the Device Manager can be downloaded at this Intel® page: https://downloadcenter.Intel®.com/download/20775/Intel®[-Chipset-Device-Software-INF-Update-Utility](https://downloadcenter.intel.com/download/20775/Intel-Chipset-Device-Software-INF-Update-Utility)

The Intel® Driver Update Utility is a tool that analyses the system drivers on your computer. The utility reports if any new drivers are available, and provides the download files for the driver updates so you can install them quickly and easily. [https://downloadcenter.Intel](https://downloadcenter.intel.com/download/24345/Intel-Driver-Update-Utility)®.com/download/24345/Intel®-Driver-Update-Utility

Drivers for the Intel® Gigabit Ethernet controller can be downloaded at this Intel® page: <https://downloadcenter.intel.com/download/18713/Intel-Network-Adapter-Driver-for-Windows-7-?v=t>

The White Paper "Windows Driver Installation Instructions" provides information how to install the Windows driver.

Please contact support@tg-group.com for further driver download assistance.

### <span id="page-28-3"></span>5.3 TQ-Systems Embedded Application Programming Interface (EAPI)

The TQ-Systems Embedded Application Programming Interface (EAPI) is a driver package to access and control hardware resources on all TQ-Systems COM Express™ modules.

The TQ-Systems EAPI is compatible with the PICMG® specification.

# <span id="page-28-4"></span>5.4 Software Tools

Please contac[t support@tq-group.com](mailto:support@tq-group.com) for further information about available software tools.

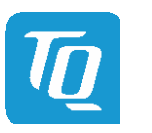

# <span id="page-29-0"></span>6. BIOS

The TQMxE39M uses a 64 bit uEFI BIOS with a legacy Compatibility Support Module (CSM).

This additional functionality permits to load a traditional OS or a traditional OpROM.

To access the InsydeH2O BIOS Front Page, the button <ESC> has to be pressed after System Power-Up during POST phase. If the button is successfully pressed, you will get to the BIOS front page, which shows the main menu items. For Help Dialog please press <F1>.

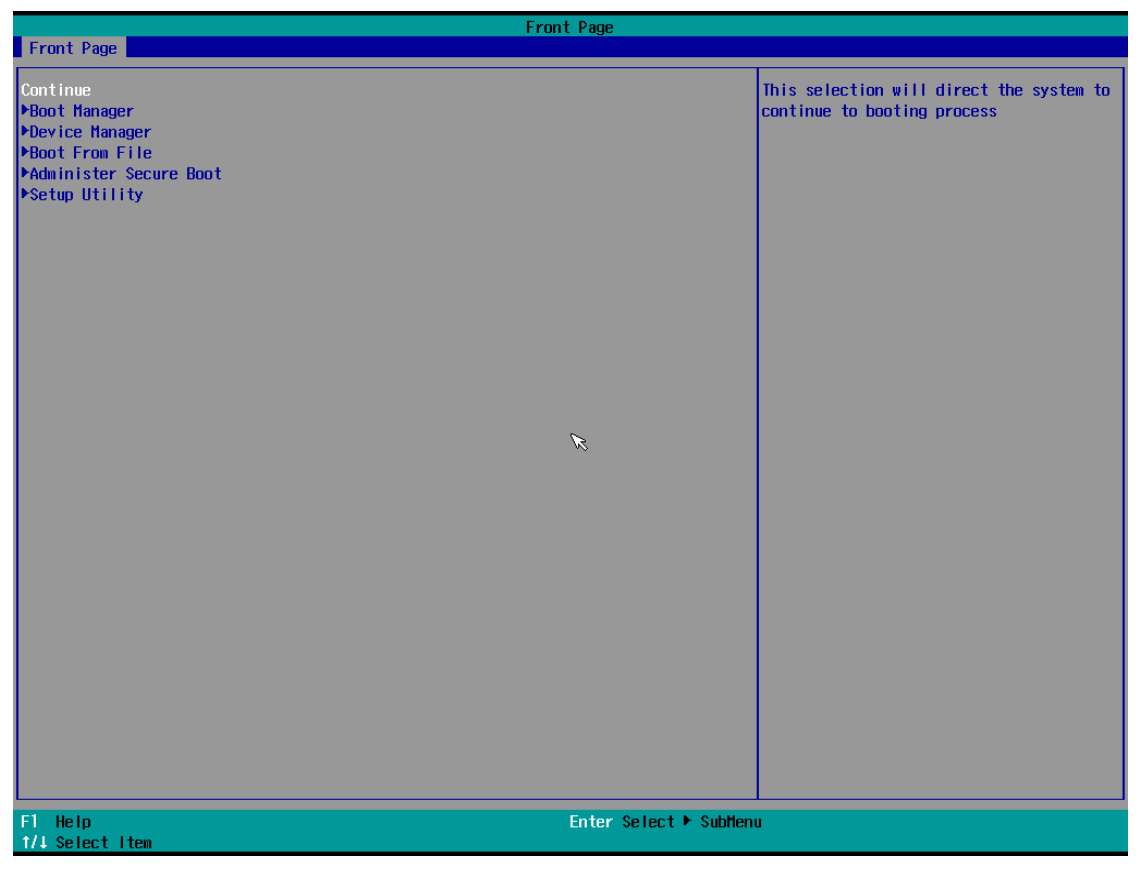

<span id="page-29-3"></span>Illustration 6: InsydeH2O BIOS Front Page

# <span id="page-29-1"></span>6.1 Continue Boot Process

Continue boot process the same way if <ESC> was not be pressed.

### <span id="page-29-2"></span>6.2 Boot Manager

Choose between possible Boot Options. If system is in UEFI Boot Mode one Boot Option will be "Internal EFI Shell". You can go back to "Boot Manager" by entering command "exit" and press <ENTER>.

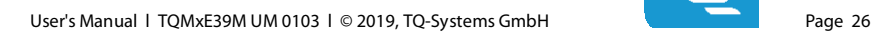

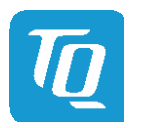

# <span id="page-30-0"></span>6.3 Device Manager

## <span id="page-30-1"></span>6.3.1 SioTqmx86

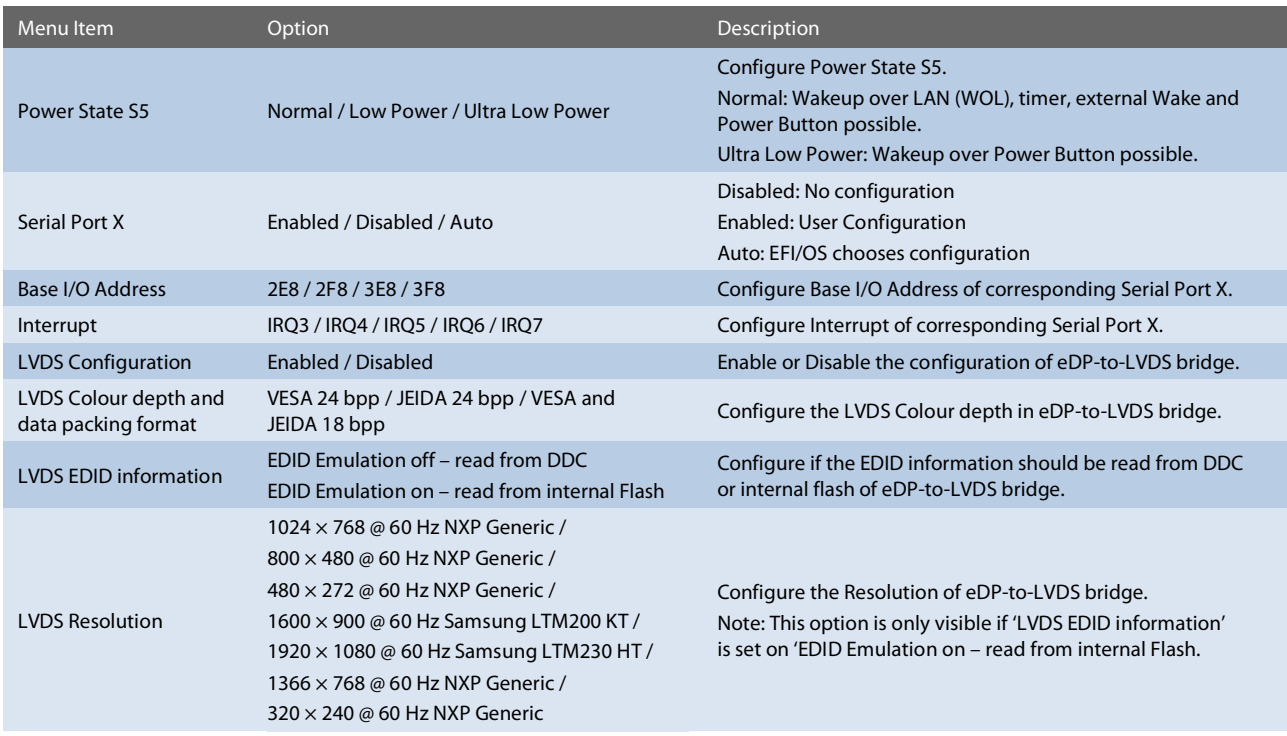

### <span id="page-30-2"></span>6.4 Boot From File

Boot from a specific mass storage device where a boot file is stored.

# <span id="page-30-3"></span>6.5 Administer Secure Boot

Enable and configure Secure Boot mode. This option can be also used to integrate PK, KEK, DB and DBx.

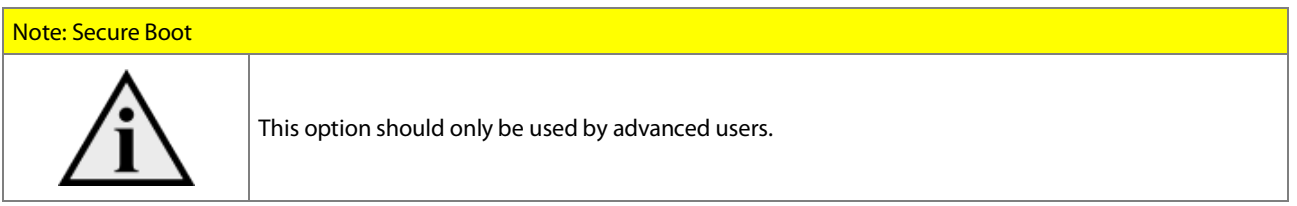

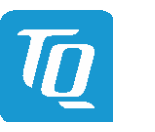

## <span id="page-31-0"></span>6.6 Setup Utility

A basic setup of the board can be done by Insyde Software Corp. "Insyde Setup Utility" stored inside an on-board SPI flash. To get access to InsydeH2O Setup Utility the button <ESC> has to be pressed after System Power Up during POST phase. If the button successfully pressed can be seen by sentence "ESC is pressed. Go to boot options" shown below the boot logo. On the splash screen that will appear, select "Setup Utility". The left frame of each menu page show the option, which can be configured whereas the right frame shows the corresponding help.

#### Key:

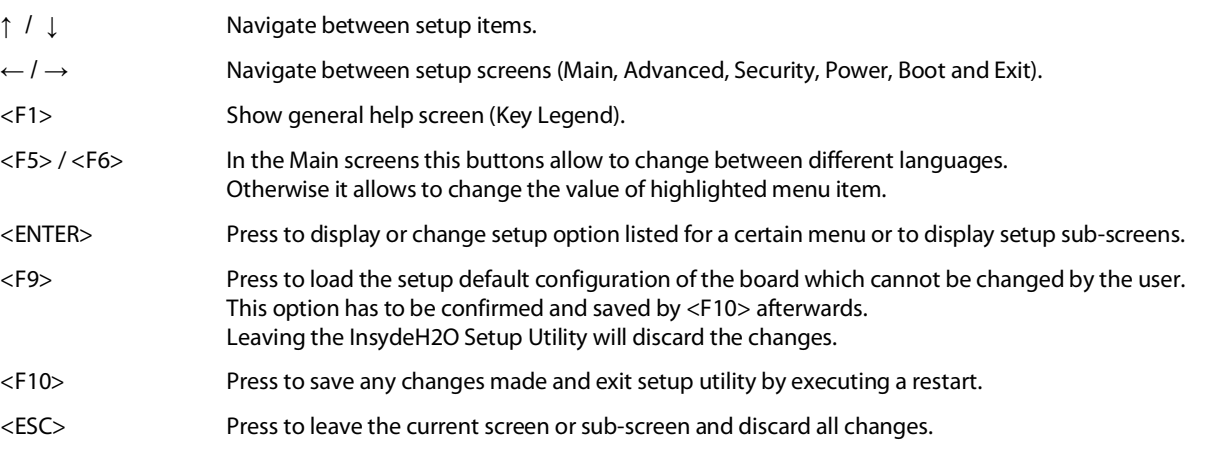

## <span id="page-31-1"></span>6.6.1 Main

The Main screen shows details regarding the BIOS version, processor type, bus speed, memory configuration and further information. There are three options which can be configured.

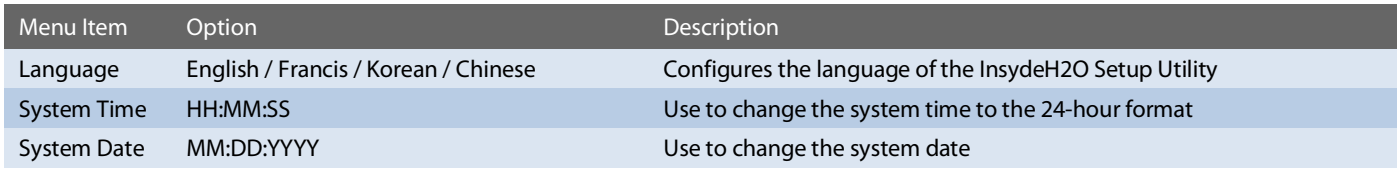

#### <span id="page-31-2"></span>6.6.2 Advanced

Use the right cursor to get from the main menu item to the advanced menu item.

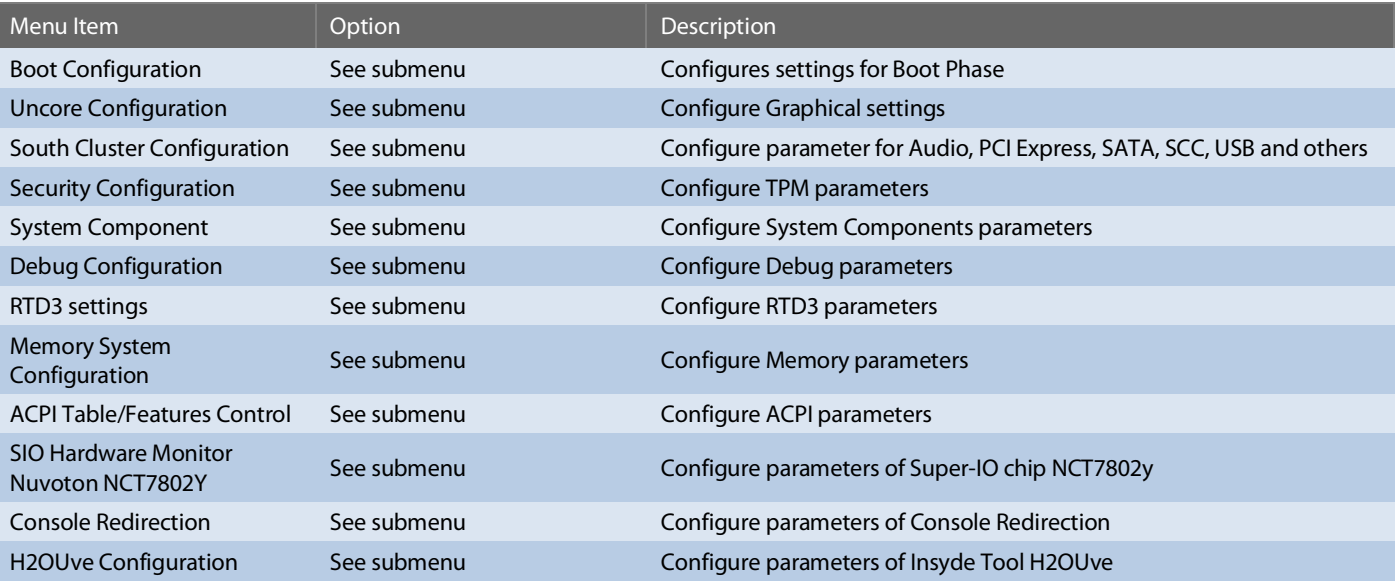

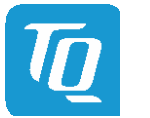

# <span id="page-32-0"></span>6.6.2.1 Boot Configuration

# Setup Utility  $\Rightarrow$  Advanced  $\Rightarrow$  Boot Configuration

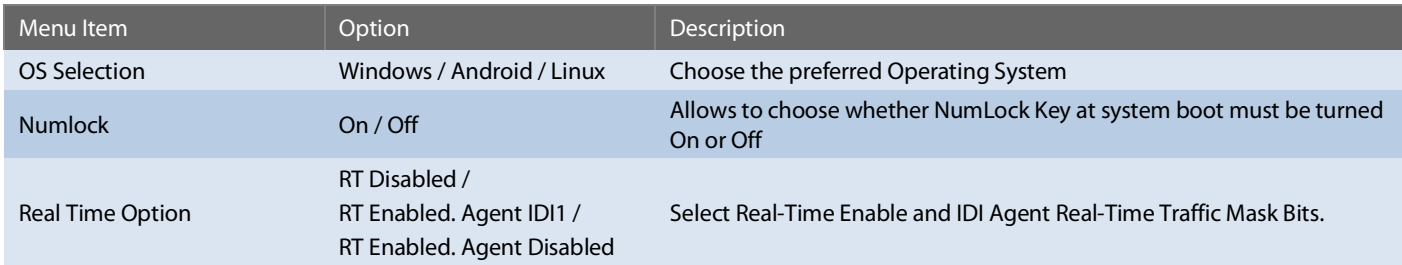

# <span id="page-32-1"></span>6.6.2.2 Uncore Configuration

Setup Utility  $\Rightarrow$  Advanced  $\Rightarrow$  Uncore Configuration

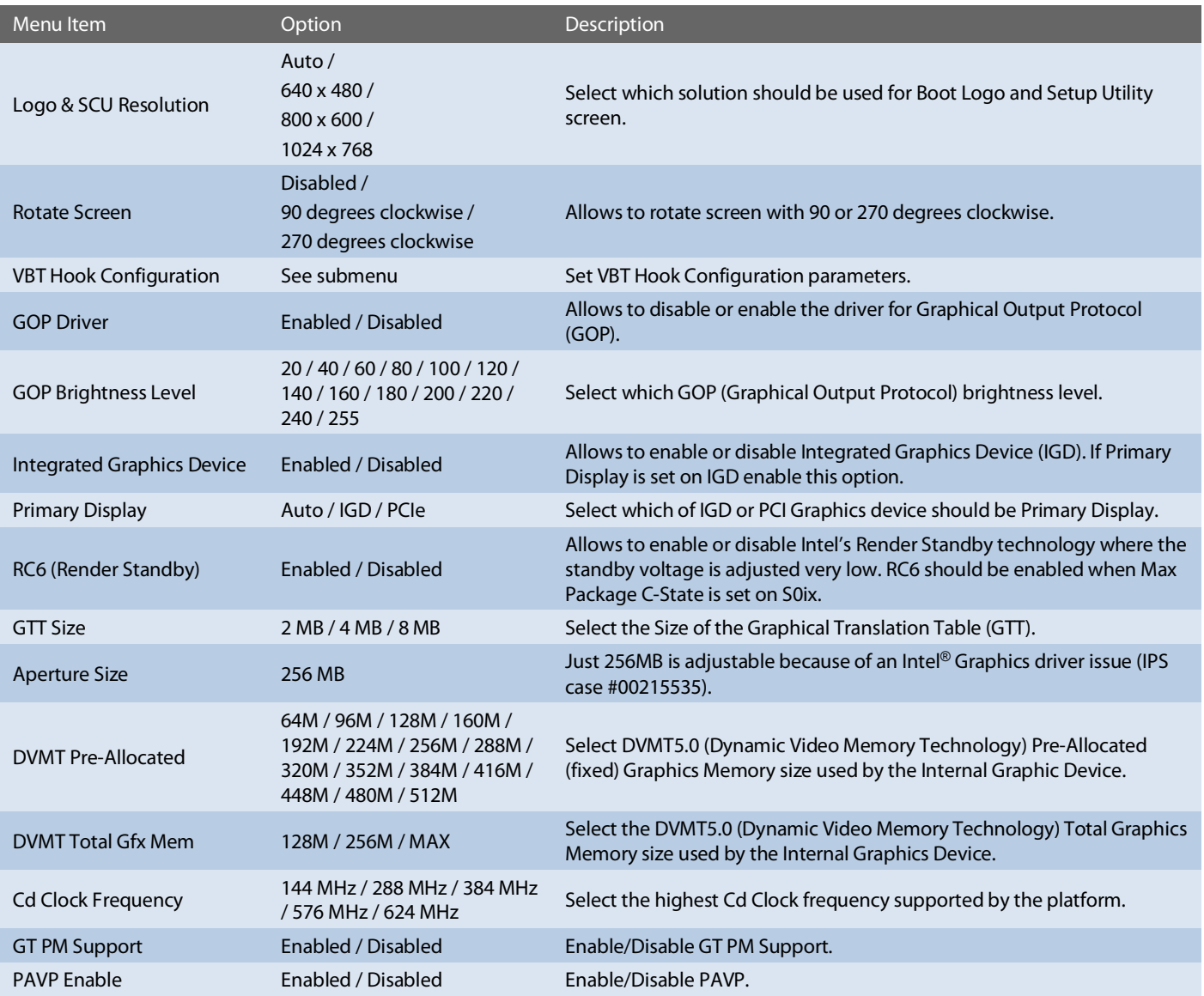

# [6.6.2.2](#page-32-1) [Uncore Configuration](#page-32-1) (continued)

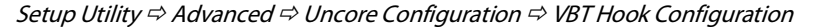

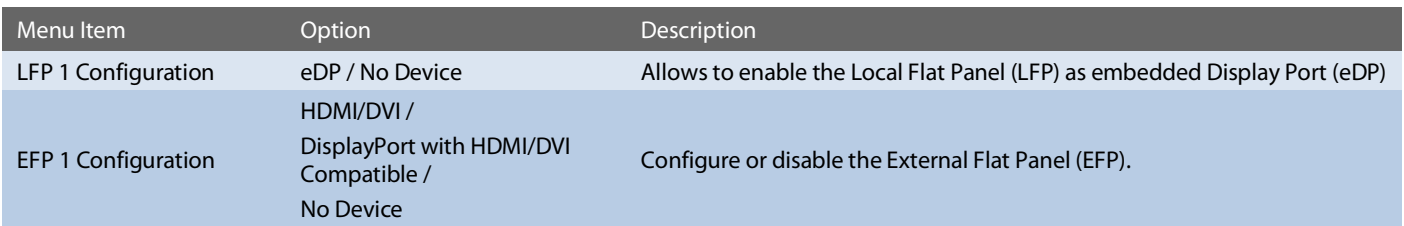

#### <span id="page-33-0"></span>6.6.2.3 South Cluster Configuration

# Setup Utility  $\Rightarrow$  Advanced  $\Rightarrow$  South Cluster Configuration

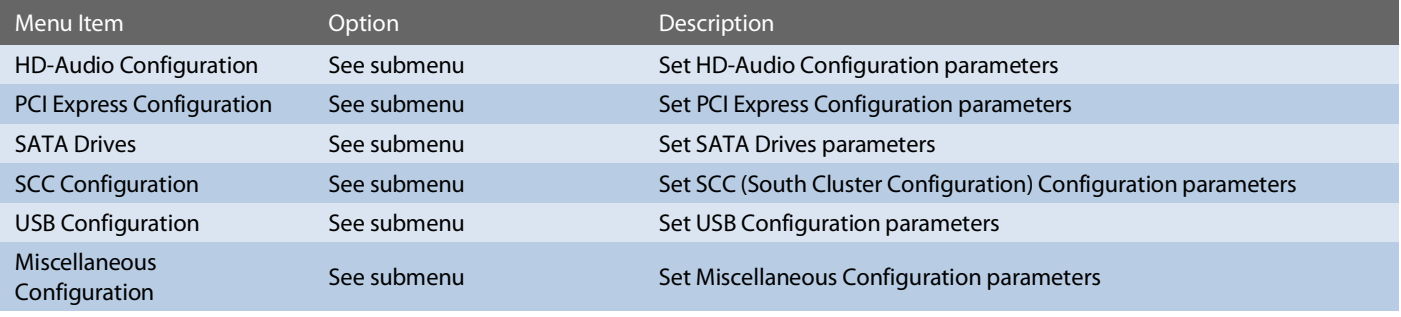

Setup Utility  $\Rightarrow$  Advanced  $\Rightarrow$  South Cluster Configuration  $\Rightarrow$  HD-Audio Configuration

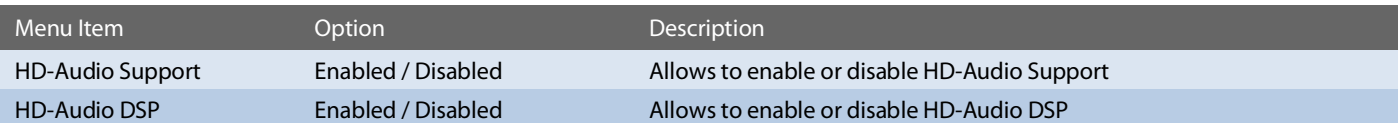

Setup Utility  $\Rightarrow$  Advanced  $\Rightarrow$  South Cluster Configuration  $\Rightarrow$  PCI Express Configuration

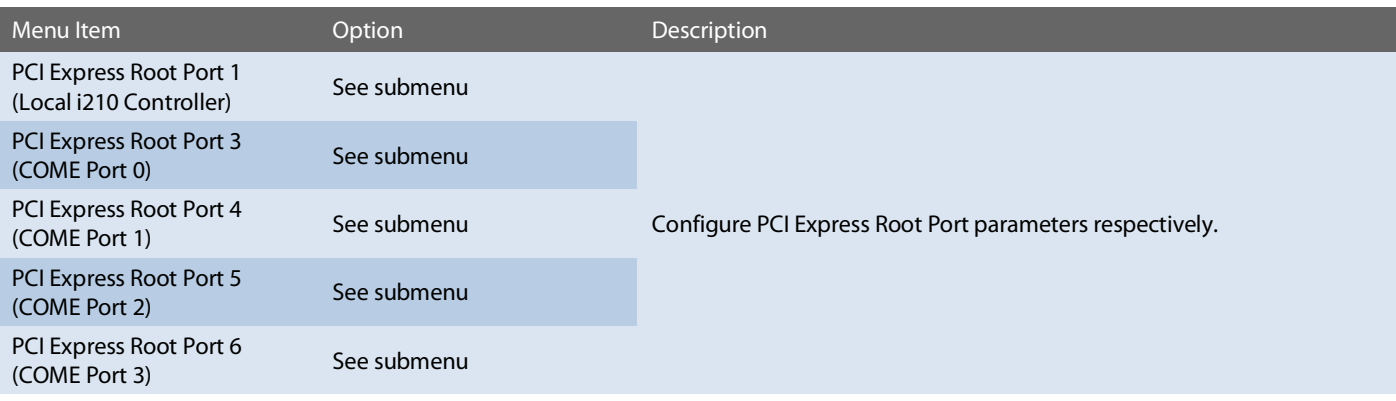

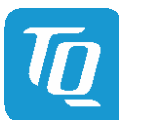

#### [6.6.2.3](#page-33-0) [South Cluster Configuration](#page-33-0) (continued)

# Setup Utility  $\Rightarrow$  Advanced  $\Rightarrow$  South Cluster Configuration  $\Rightarrow$  PCI Express Configuration  $\Rightarrow$  PCI Express Root Port X

Note: All PCI Express Root Port Configuration submenus are identical. Thus, they just will be listed once

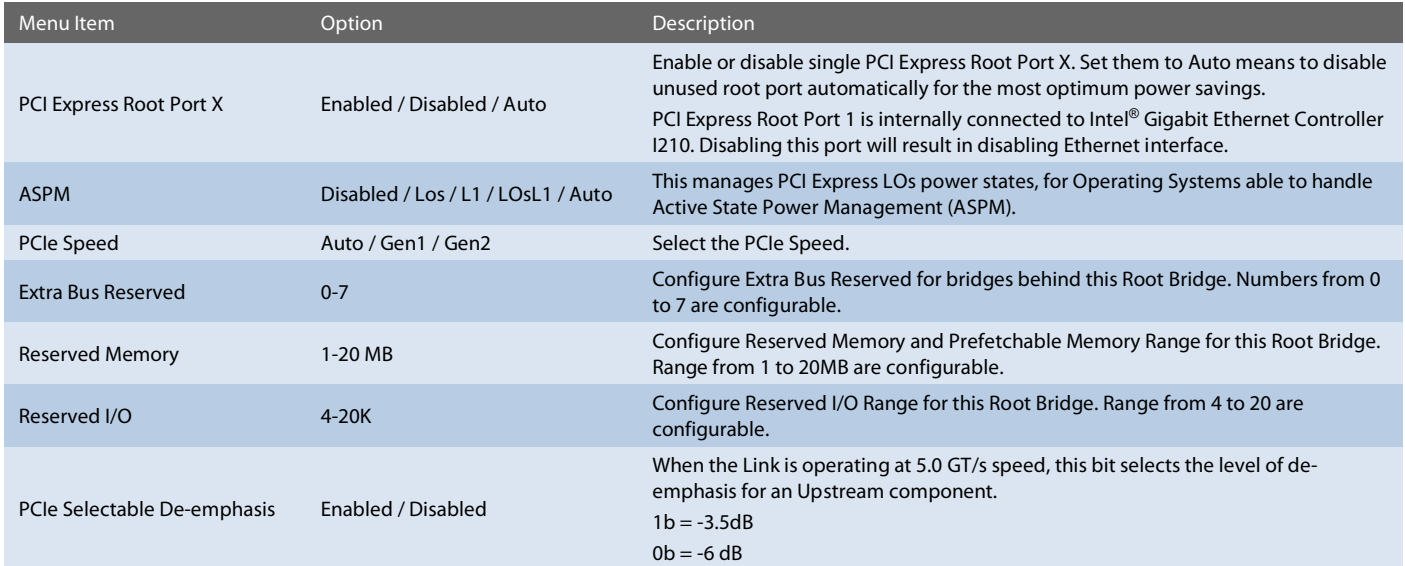

# Setup Utility  $\Rightarrow$  Advanced  $\Rightarrow$  South Cluster Configuration  $\Rightarrow$  SATA Drives

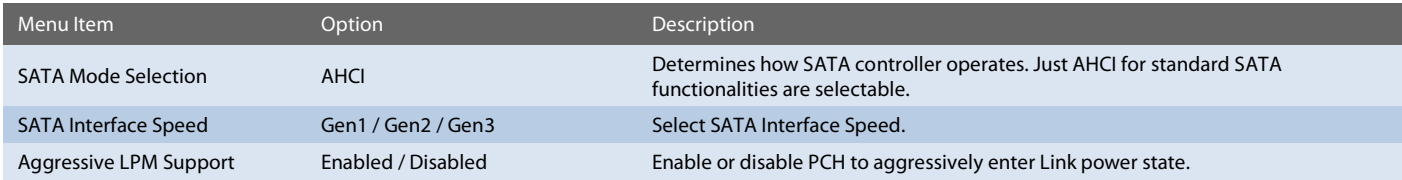

Note: All SATA Port Configurations are identical and, thus, they just will be listed once.

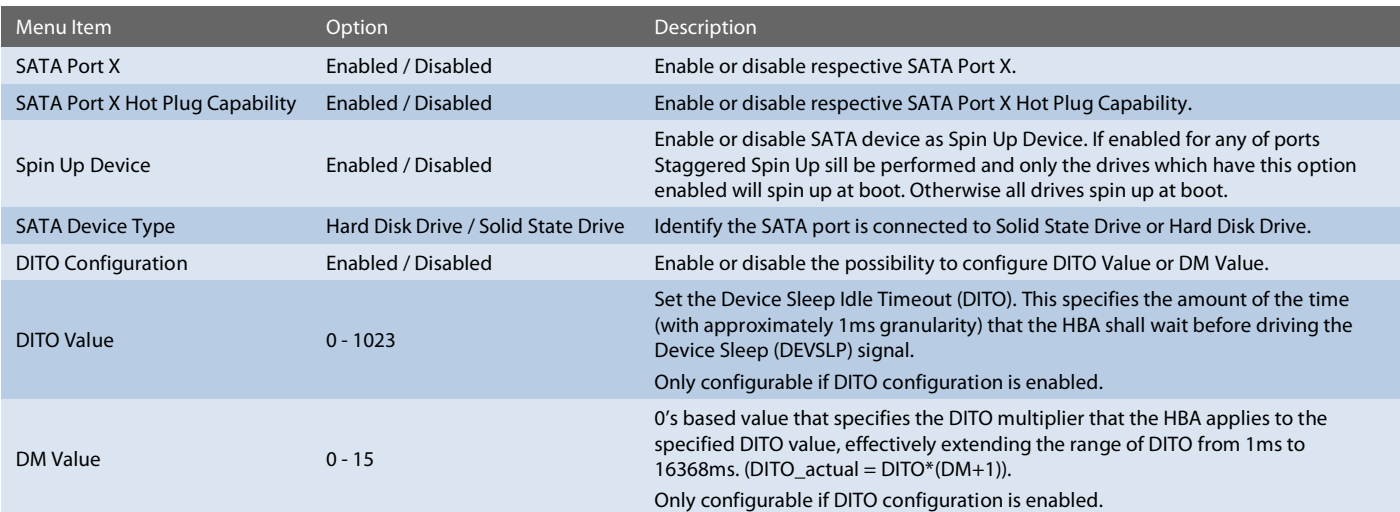

## [6.6.2.3](#page-33-0) [South Cluster Configuration](#page-33-0) (continued)

# Setup Utility  $\Rightarrow$  Advanced  $\Rightarrow$  South Cluster Configuration  $\Rightarrow$  SCC Configuration

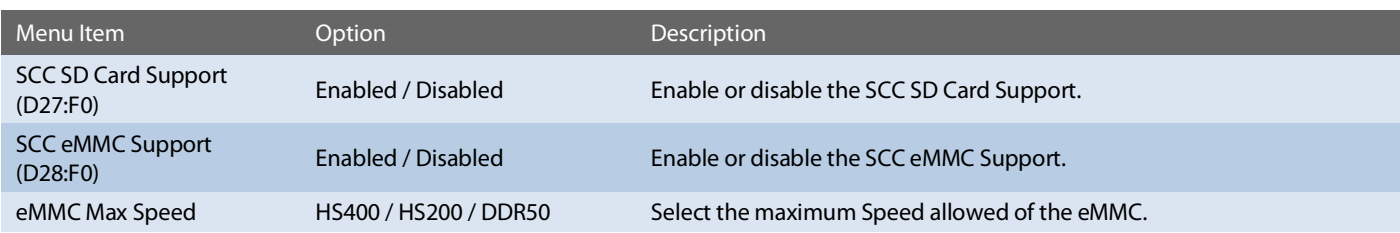

# Setup Utility  $\Rightarrow$  Advanced  $\Rightarrow$  South Cluster Configuration  $\Rightarrow$  USB Configuration

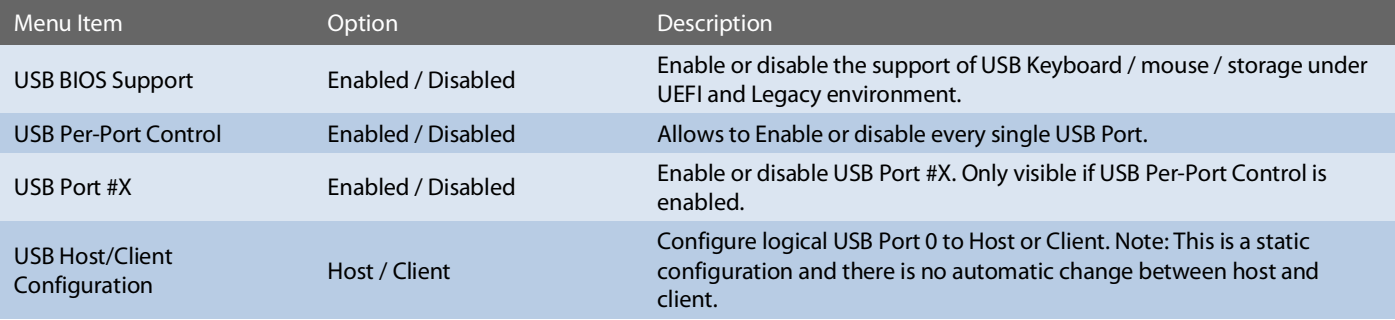

Setup Utility  $\Leftrightarrow$  Advanced  $\Leftrightarrow$  South Cluster Configuration  $\Leftrightarrow$  Miscellaneous Configuration

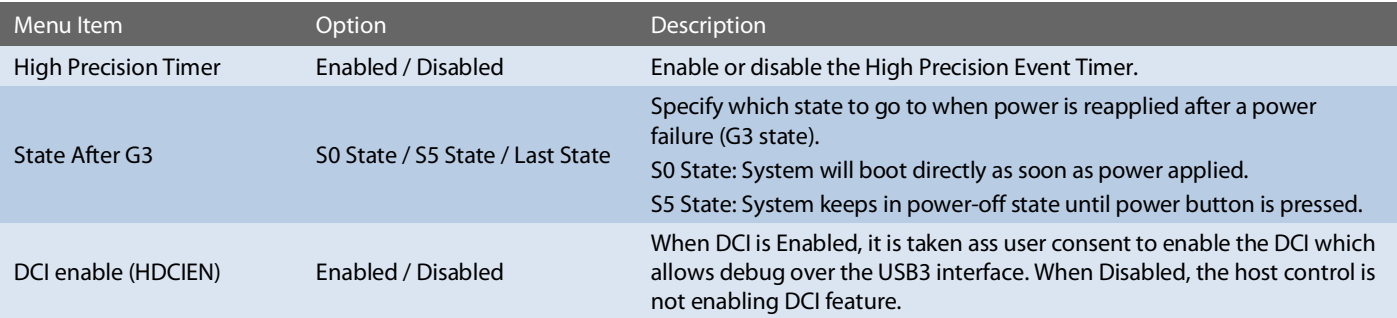

# <span id="page-35-0"></span>6.6.2.4 Security Configuration

Setup Utility  $\Rightarrow$  Advanced  $\Rightarrow$  Security Configuration

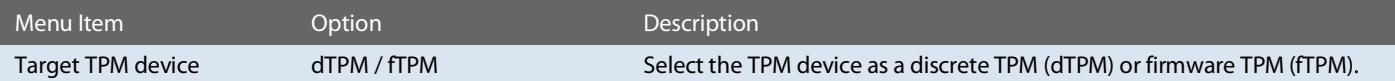

# <span id="page-35-1"></span>6.6.2.5 System Component

Setup Utility  $\Leftrightarrow$  Advanced  $\Leftrightarrow$  System Component

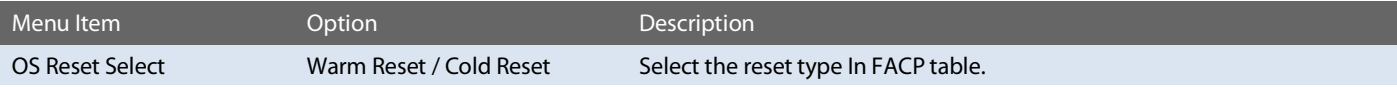

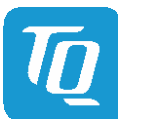

# <span id="page-36-0"></span>6.6.2.6 Debug Configuration

Setup Utility  $\Rightarrow$  Advanced  $\Rightarrow$  Debug Configuration

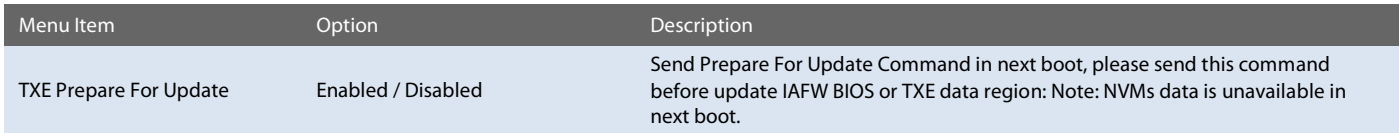

# <span id="page-36-1"></span>6.6.2.7 RTD3 Settings

Setup Utility  $\Rightarrow$  Advanced  $\Rightarrow$  RTD3 settings

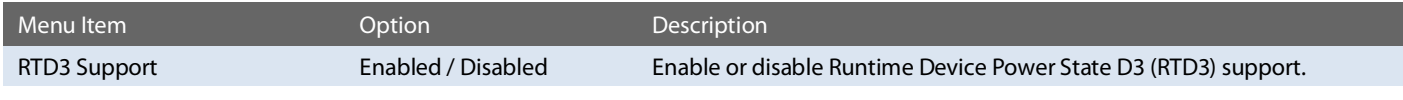

# <span id="page-36-2"></span>6.6.2.8 Memory System Configuration

Setup Utility  $\Rightarrow$  Advanced  $\Rightarrow$  Memory System Configuration

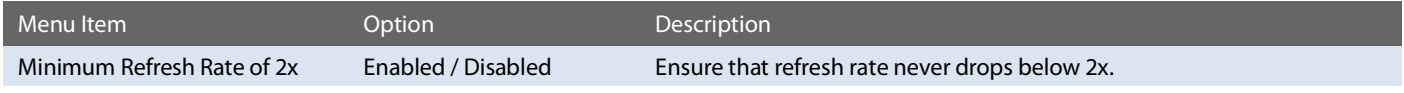

# <span id="page-36-3"></span>6.6.2.9 ACPI Table/Features Control

Setup Utility  $\Leftrightarrow$  Advanced  $\Leftrightarrow$  ACPI Table/Features Control

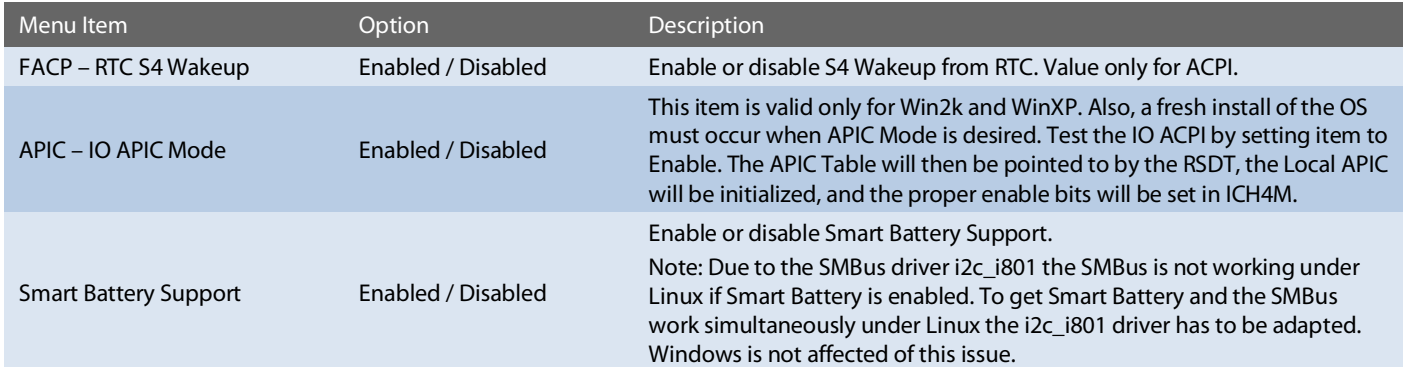

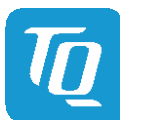

# <span id="page-37-0"></span>6.6.2.10 SIO Hardware Monitor Nuvoton NCT7802Y

Setup Utility  $\Rightarrow$  Advanced  $\Rightarrow$  SIO Hardware Monitor Nuvoton NCT7802Y

| Menu Item               | Option                      | <b>Description</b>                                                                                                    |
|-------------------------|-----------------------------|----------------------------------------------------------------------------------------------------|
| <b>Hardware Monitor</b> | See submenu                 | Set Hardware Monitor parameters.                                                                                                    |
| Fan PWM Frequency       | Low (32 Hz) / High (25 kHz) | Select PWM Frequency for the FAN.                                                                                                    |
| Enable Fan Scaling      | $[$ $]/[X]$                 | Enabling Fan Scaling unhides a menu to define trip points to configure<br>the Fan Speed / Temperature curve. The default is shown in the diagram<br>below. |

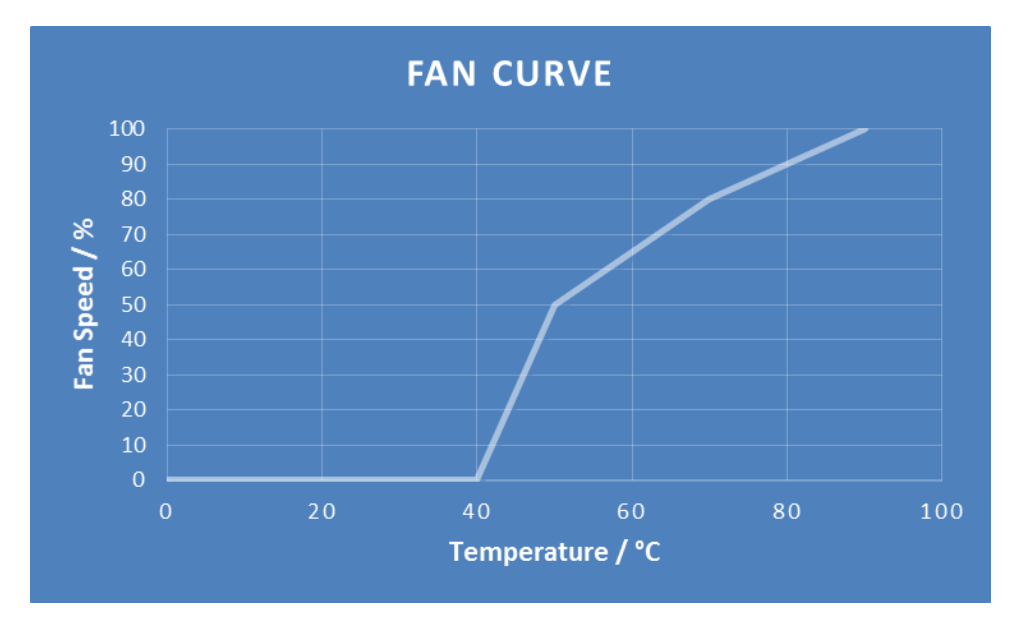

<span id="page-37-1"></span>Illustration 7: Fan Curve

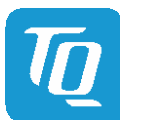

#### <span id="page-38-0"></span>6.6.2.11 Console Redirection

Setup Utility  $\Rightarrow$  Advanced  $\Rightarrow$  Console Redirection

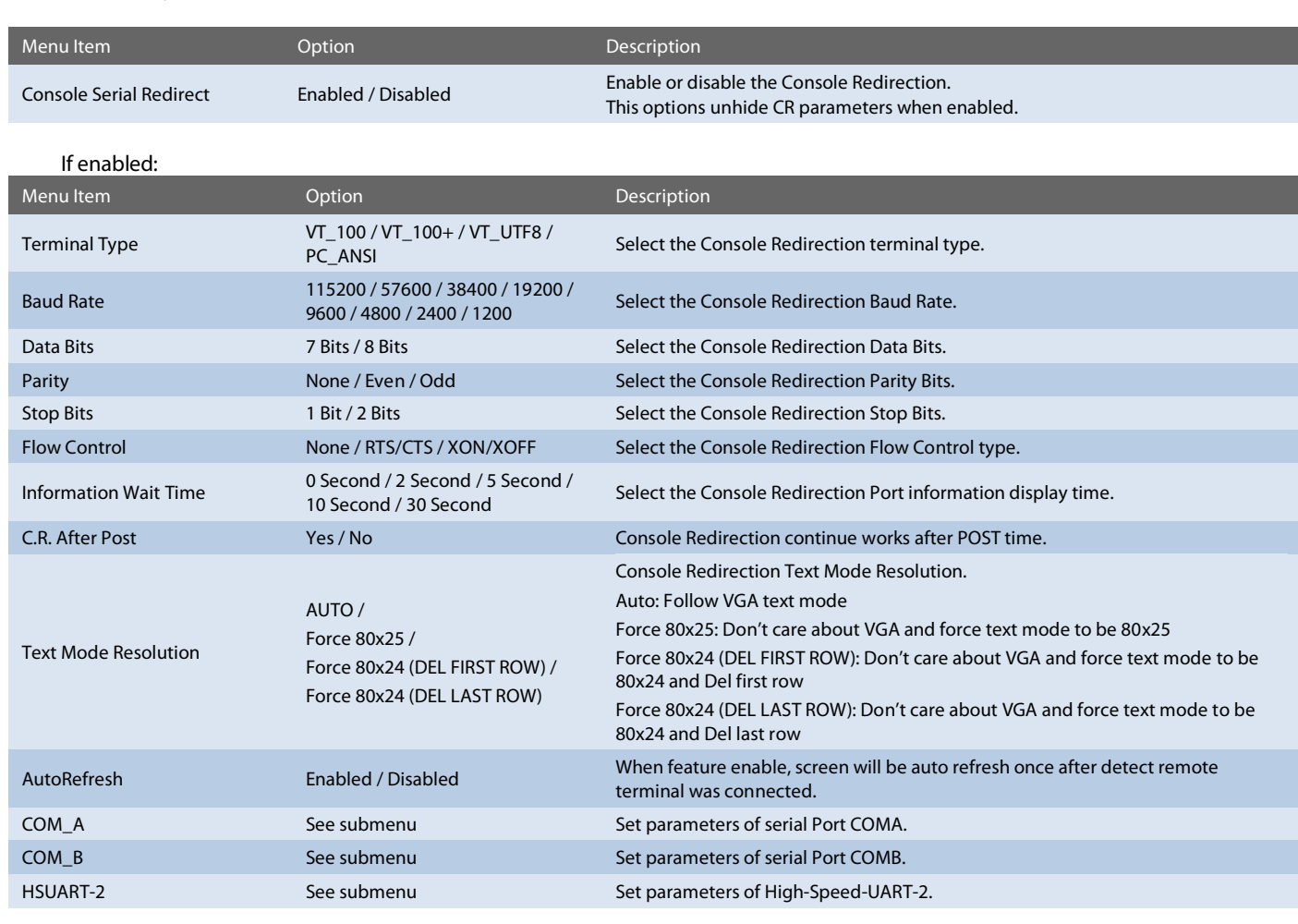

Note: All COM / HSUART submenu are identical and, thus, they just will be listed once.

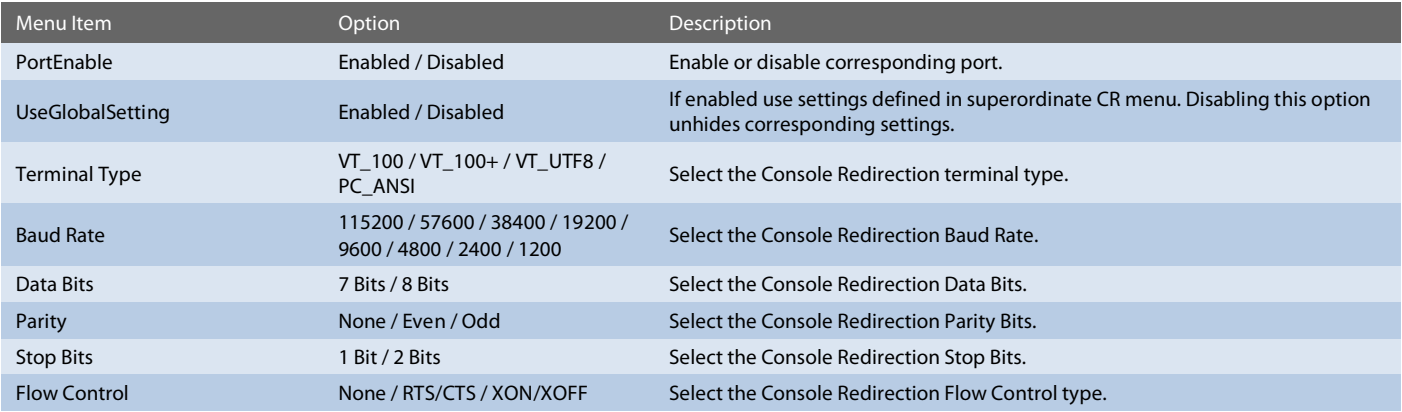

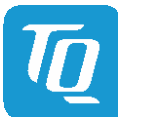

# <span id="page-39-0"></span>6.6.2.12 H2OUVE Configuration

Setup Utility  $\Rightarrow$  Advanced  $\Rightarrow$  H2OUVE Configuration

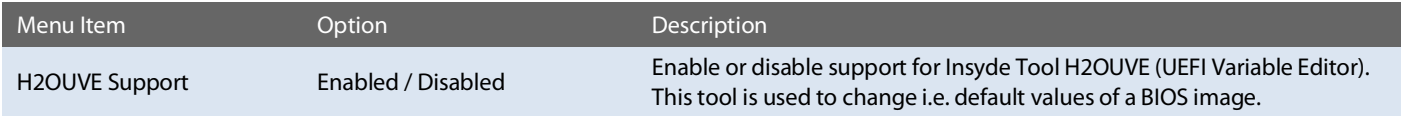

# <span id="page-39-1"></span>6.6.3 Security

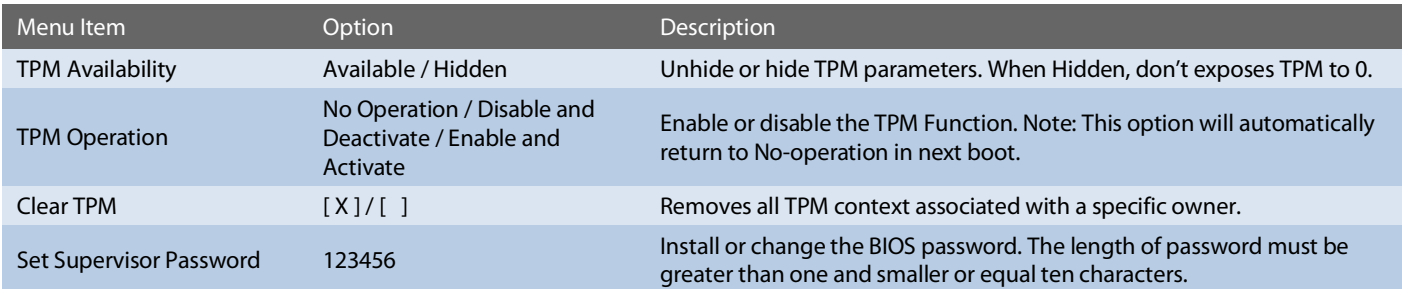

#### <span id="page-39-2"></span>6.6.4 Power

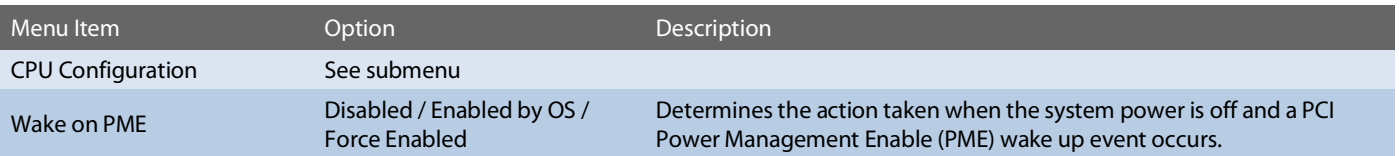

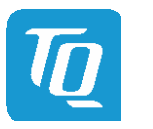

# <span id="page-40-0"></span>6.6.4.1 CPU Configuration

# Setup Utility  $\Rightarrow$  Power  $\Rightarrow$  CPU Configuration

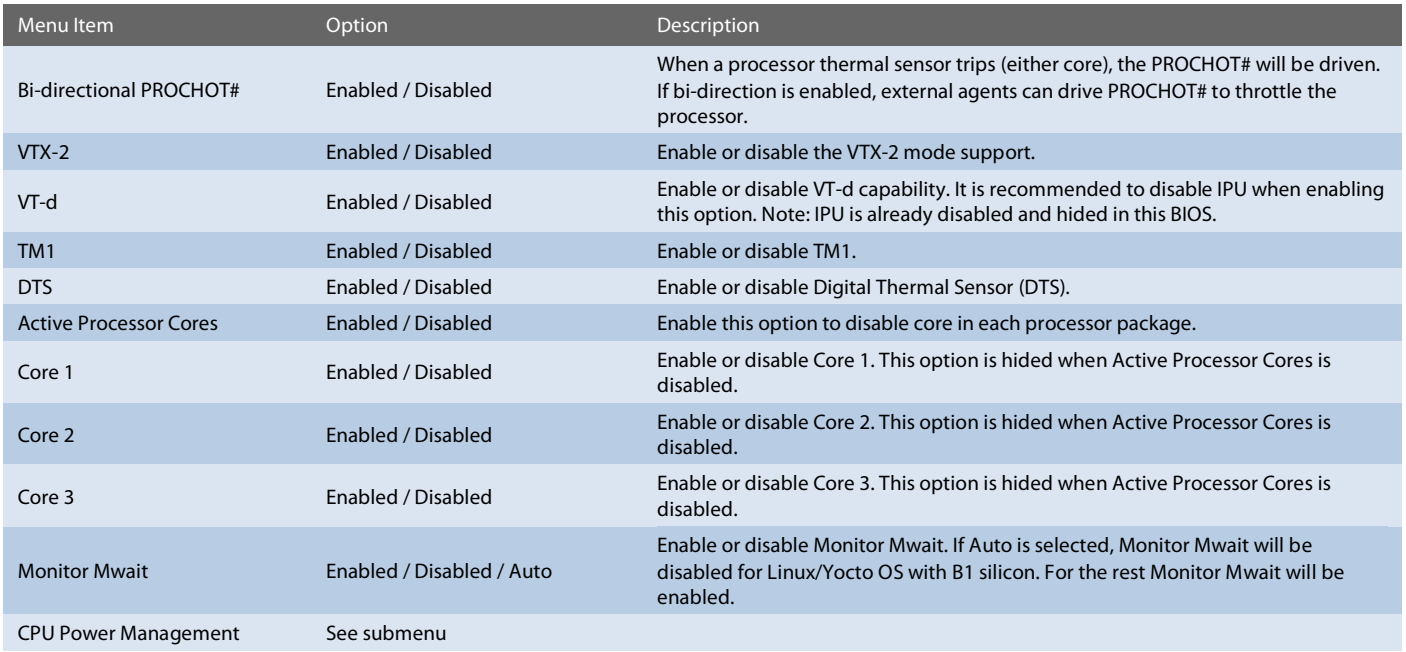

# Setup Utility  $\Rightarrow$  Power  $\Rightarrow$  CPU Configuration  $\Rightarrow$  CPU Power Management

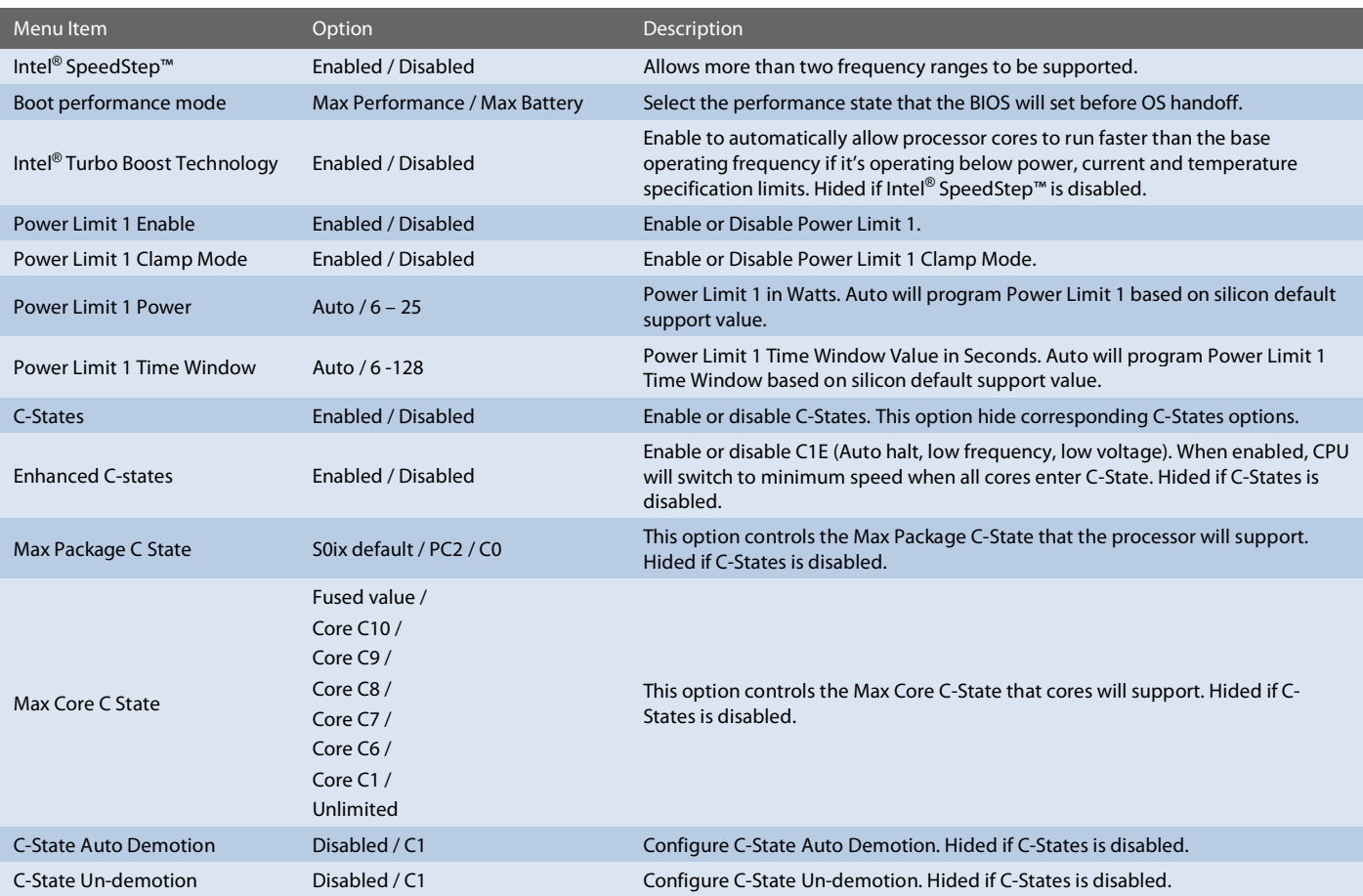

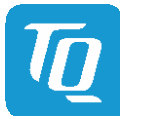

#### User's Manual I TQMxE39M UM 0103 l © 2019, TQ-Systems GmbH Page 37

# <span id="page-41-0"></span>6.6.5 Boot

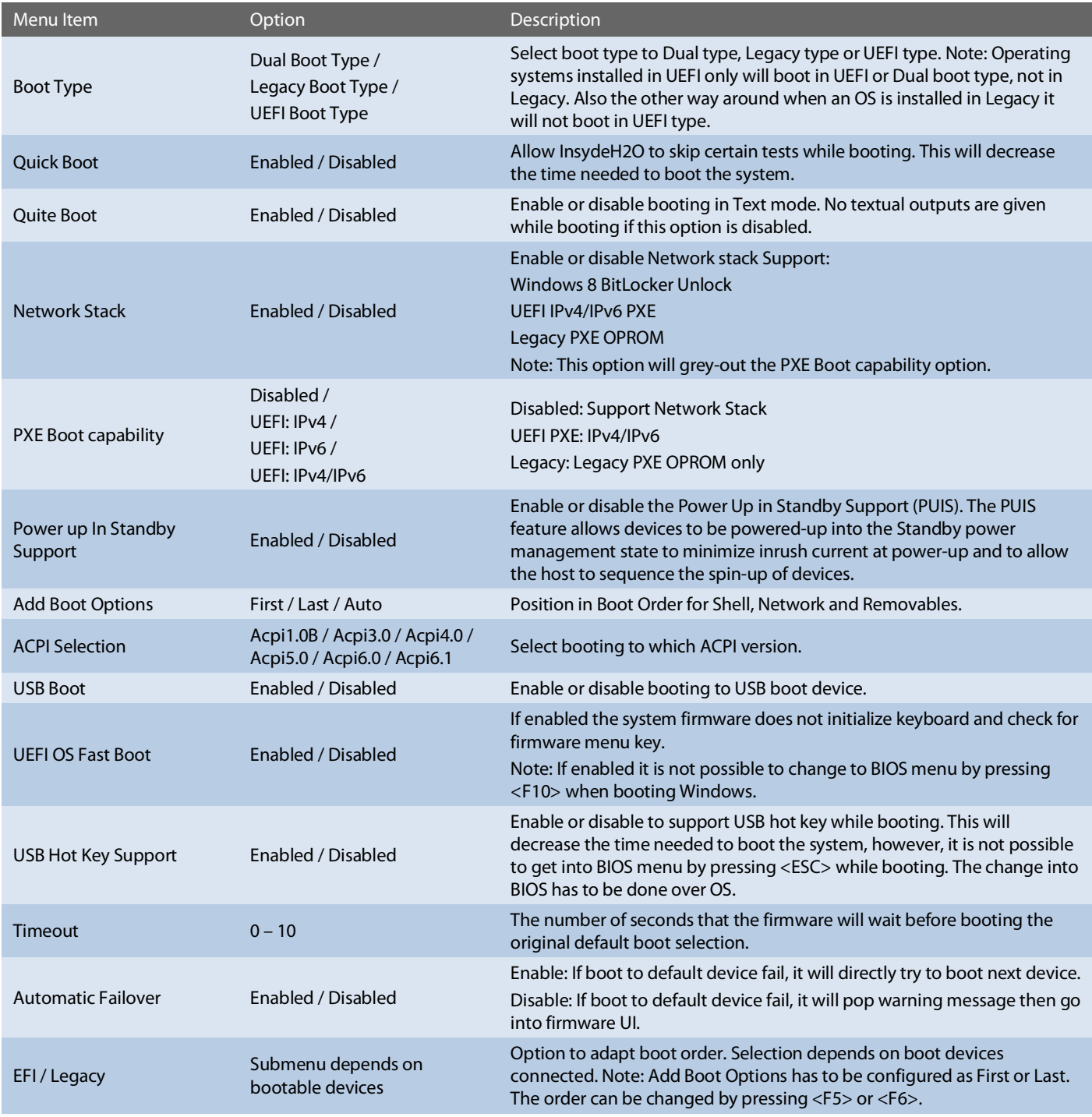

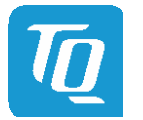

#### <span id="page-42-0"></span>6.6.6 Exit

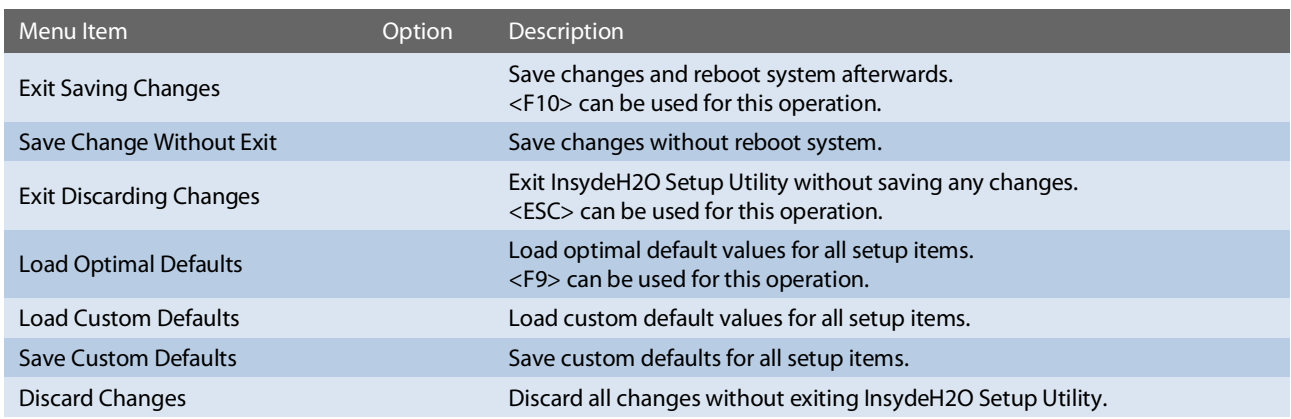

#### <span id="page-42-1"></span>6.7 BIOS Update

The uEFI BIOS update instruction serves to guarantee a proper way to update the uEFI BIOS on the TQMxE39M.

Please read the entire instructions before beginning the BIOS update.

By disregarding the information you can destroy the uEFI BIOS on the TQMxE39M.

This document will guide the customer to update the uEFI BIOS on the TQMxE39M by using the Insyde Flash Firmware Tools. Please contac[t support@tq-group.com](mailto:support@tq-group.com) for more information to the latest uEFI BIOS version for the TQMxE39M.

#### Note: Installation procedures and screen shots

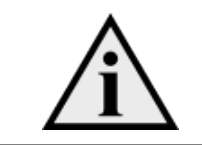

Installation procedures and screen shots in this section are for your reference and may not be exactly the same as shown on your screen.

#### <span id="page-42-2"></span>6.7.1 Step 1: Preparing USB Stick

A USB stick with FAT32 format can be used. Copy the following files to the USB stick.

- (See: [https://www.tq-group.com/de/support/downloads/tq-embedded/software-treiber/x86-architektur/\)](https://www.tq-group.com/de/support/downloads/tq-embedded/software-treiber/x86-architektur/)
	- H2OFFT-Sx64.efi (Flash Firmware Tool from Insyde for update via UEFI Shell)
	- InsydeH2OFF\_x86\_WIN folder (Flash Firmware Tool from Insyde for update via Windows 32-bit system)
	- InsydeH2OFF\_x86\_WINx64 folder (Flash Firmware Tool from Insyde for update via Windows 64-bit system)
	- BIOS.bin file e.g. xx.bin

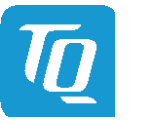

#### <span id="page-43-0"></span>6.7.2 Step 2a: Updating uEFI BIOS via EFI Shell

Plug the USB stick into the board you want to update the uEFI BIOS, and turn on the board. The board will boot and go to the internal EFI shell. Note: If a boot device is plugged change to "Boot Manager" over Front Page and select "Internal EFI Shell".

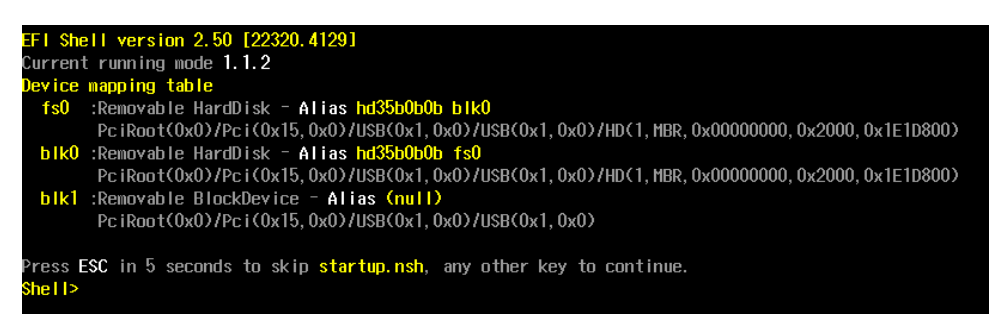

Illustration 8: EFI Shell

<span id="page-43-1"></span>Please see device mapping table on the screen and select the removable hard disk file system "fsX" ( $X = 0, 1, 2, ...$ ). Move operating directory to USB drive with e.g. "fs0:"

Then, enter into the BIOS folder (e.g. "cd tqmxe39m") to execute the Insyde BIOS update tool:

H2OFFT-Sx64.efi <BIOS file> -ALL -RA

If the argument "-RA" is set the SMBIOS data will not be overwritten and the UUID included in SMBIOS data will be preserved. However, this argument is not necessary.

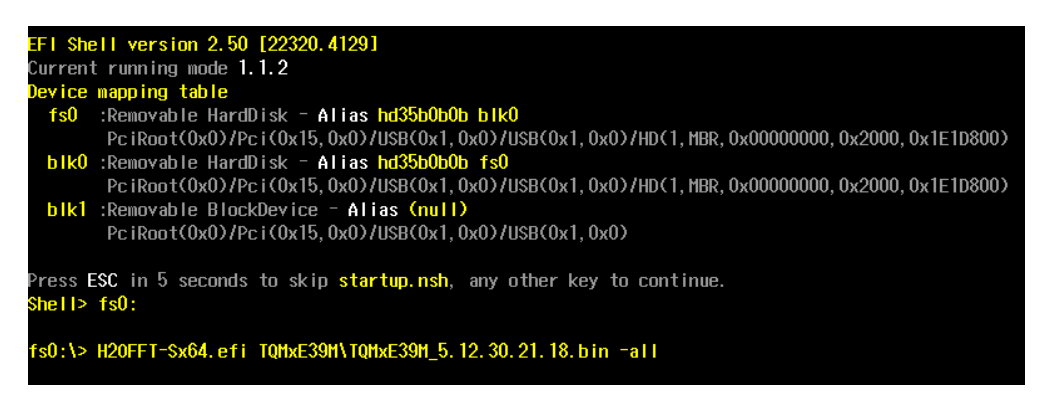

Illustration 9: EFI Shell uEFI BIOS Update

<span id="page-43-3"></span><span id="page-43-2"></span>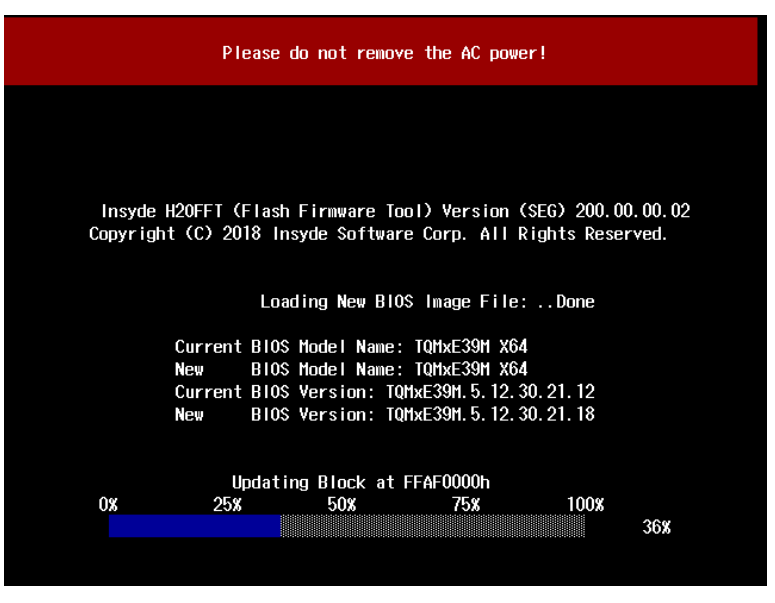

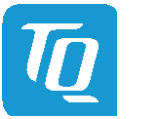

#### <span id="page-44-0"></span>6.7.3 Step 2b: Updating uEFI BIOS via Windows Operating System

Boot the Windows operating system (64-bit) and plug the USB stick into the board you want to update the uEFI BIOS. Start the Command prompt (CMD), important the Command Prompt must be started in the administrator mode.

Select the BIOS update folder with the Insyde Windows 64-bit update tool and execute the Insyde BIOS update tool.

H2OFFT-Wx64.exe <BIOS file>.bin –all -ra

For the <BIOS file> argument, please specify the .bin file with the full path (e.g.: D:\TQMxXXXX\_X.xx.xx.xx.xx.bin).

If the argument "-RA" is set the SMBIOS data will not be overwritten and the UUID included in SMBIOS data will be preserved. However, this argument is not necessary.

| Administrator: Command Prompt - H2OFFT-Wx64.exe TQMxE39M 5.12.30.21.18.bin -all -ra                                                                                                    |  |  | $\times$ |
|----------------------------------------------------------------------------------------------------|--|--|----------|
| C:\Users\TQMxE39M\Desktop>cd InsydeH2OFFT x86 WIN64 200.00.00.03                                                                                                    |  |  |          |
| C:\Users\TOMxE39M\Desktop\InsydeH2OFFT x86 WIN64 200.00.00.03>H2OFFT-GUI-Wx64.exe TOMxE39M 5.12.30.21.18.bin -all -ra                                                                                              |  |  |          |
| C:\Users\TOMxE39M\Desktop\InsydeH2OFFT x86 WIN64 200.00.00.03>H2OFFT-Wx64.exe TOMxE39M 5.12.30.21.18.bin -all -ra<br>Read file successfully. (path="platform.ini")<br>Read file successfully. (path="msg eng.ini") |  |  |          |
| Information<br>Please do not remove the AC power                                                                                                    |  |  |          |
| Insyde H2OFFT (Flash Firmware Tool) Version (SEG) 200.00.00.03<br>Copyright(c) 2012 - 2018, Insyde Software Corp. All Rights Reserved.                                                                             |  |  |          |
| Initializing                                                                                                    |  |  |          |
| Current BIOS Model name: TOMxE39M X64<br>BIOS Model name: TOMxE39M X64<br>New                                                                                                    |  |  |          |
| Current BIOS version: TOMxE39M.5.12.30.21.18<br>BIOS version: TOMxE39M.5.12.30.21.18<br>New<br>Save SMBIOS Structures                                                                                              |  |  |          |
| Updating Block at FF997000h (19%)                                                                                                    |  |  |          |

<span id="page-44-1"></span>Illustration 11: Windows 10 64-bit BIOS update

Start the BIOS update with the Insyde Windows 64-bit update tool.

Note: The start of updating BIOS could need longer time (up to 2 – 3 minutes). Means, the initializing information of current and new BIOS will be shown immediately whereas the "Updating Block at …" need longer time.

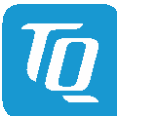

#### <span id="page-45-0"></span>6.7.4 Step 3: BIOS update check on the TQMxE39M Module

After the uEFI BIOS update the new uEFI BIOS configures the complete TQMxE39M hardware and this results in some reboots and the first boot time takes longer (up to  $1 - 2$  minutes).

The TQMxE39M includes a dual colour Debug LED providing boot and uEFI BIOS information.

If the green LED is blinking the uEFI BIOS is booting. If the green LED is lit the uEFI BIOS boot is finished.

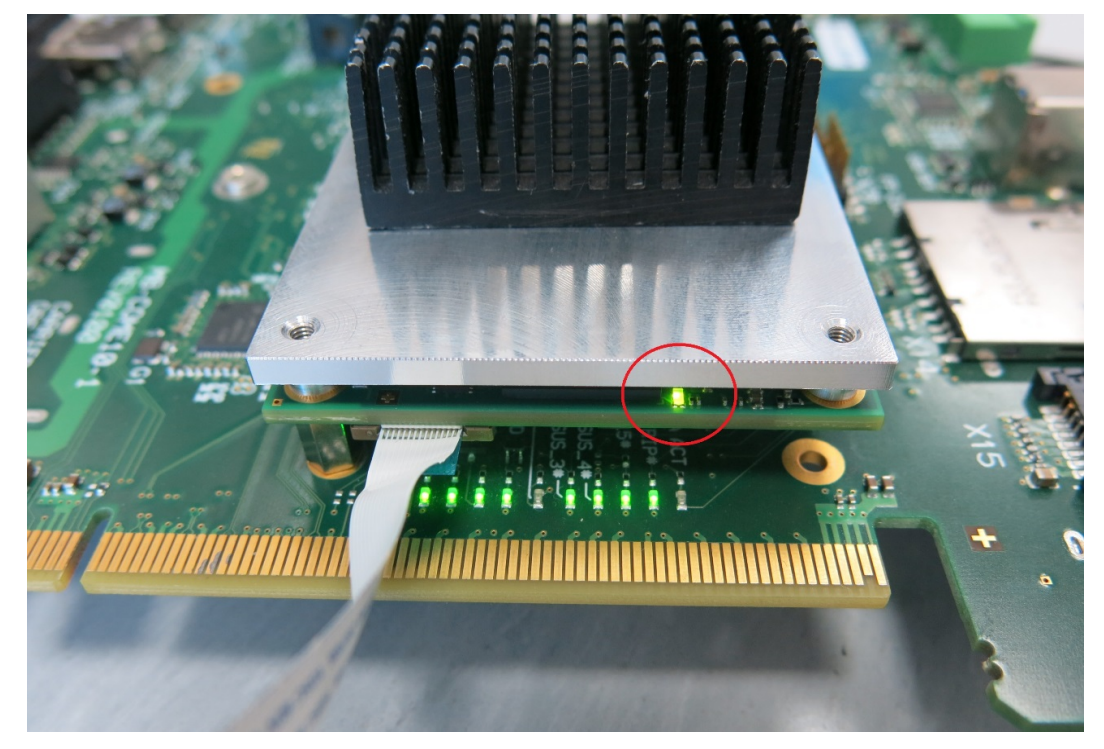

Illustration 12: TQMxE39M Debug LED

<span id="page-45-1"></span>After the uEFI BIOS has been flashed completely, please check whether the uEFI BIOS has been flashed successfully. The BIOS Main menu includes the board and hardware information and it shows the installed BIOS version.

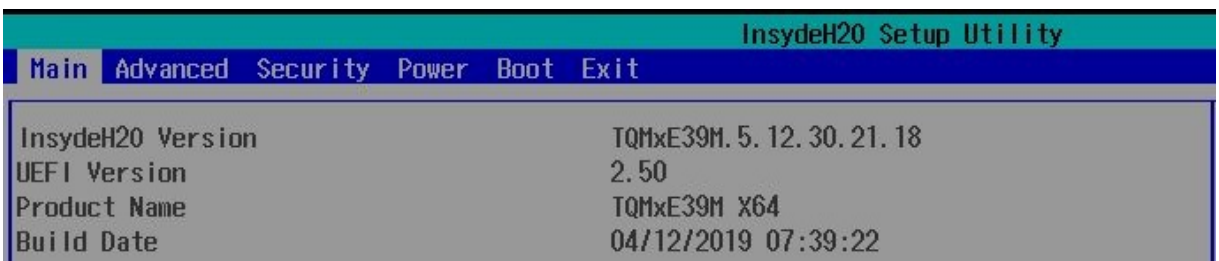

<span id="page-45-2"></span>Illustration 13: EFI BIOS Main Menu

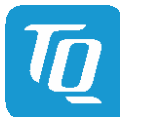

# <span id="page-46-0"></span>7. SAFETY REQUIREMENTS AND PROTECTIVE REGULATIONS

# <span id="page-46-1"></span>7.1 EMC

The TQMxE39M was developed according to the requirements of electromagnetic compatibility (EMC). Depending on the target system, anti-interference measures may still be necessary to guarantee the adherence to the limits for the overall system.

# <span id="page-46-2"></span>7.2 ESD

In order to avoid interspersion on the signal path from the input to the protection circuit in the system, the protection against electrostatic discharge should be arranged directly at the inputs of a system. As these measures always have to be implemented on the carrier board, no special preventive measures were done on the TQMxE39M.

### <span id="page-46-3"></span>7.3 Shock & Vibration

The TQMxE39M is designed to be insensitive to shock and vibration and impact. The design avoids additional connectors like SO-DIMM sockets to support applications also in harsh environments.

# <span id="page-46-4"></span>7.4 Operational safety and personal security

Due to the occurring voltages (≤20 V DC), tests with respect to the operational and personal safety haven't been carried out.

# <span id="page-46-5"></span>7.5 Reliability and service life

The MTBF according to MIL-HDBK-217F N2 is 395,606 hours, Ground Benign, at +40 °C.

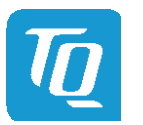

# <span id="page-47-0"></span>8. ENVIRONMENT PROTECTION

### <span id="page-47-1"></span>8.1 RoHS

The TQMxE39M is manufactured RoHS compliant.

- All used components and assemblies are RoHS compliant
- RoHS compliant soldering processes are used

#### <span id="page-47-2"></span>8.2 WEEE**®**

The final distributor is responsible for compliance with the WEEE® regulation.

Within the scope of the technical possibilities, the TQMxE39M was designed to be recyclable and easy to repair.

#### <span id="page-47-3"></span>8.3 REACH**®**

The EU-chemical regulation 1907/2006 (REACH® regulation) stands for registration, evaluation, certification and restriction of substances SVHC (Substances of very high concern, e.g., carcinogen, mutagen and/or persistent, bio accumulative and toxic). Within the scope of this juridical liability, TQ-Systems GmbH meets the information duty within the supply chain with regard to the SVHC substances, insofar as suppliers inform TQ-Systems GmbH accordingly.

#### <span id="page-47-4"></span>8.4 EuP

The Eco Design Directive, also Energy using Products (EuP), is applicable to products for the end user with an annual quantity >200,000. The TQMxE39M must therefore always be seen in conjunction with the complete device. The available standby and sleep modes of the components on the TQMxE39M enable compliance with EuP requirements for the TQMxE39M.

#### <span id="page-47-5"></span>8.5 Battery

No batteries are assembled on the TQMxE39M.

#### <span id="page-47-6"></span>8.6 Packaging

By environmentally friendly processes, production equipment and products, we contribute to the protection of our environment. To be able to reuse the TQMxE39M, it is produced in such a way (a modular construction) that it can be easily repaired and disassembled. The energy consumption of this subassembly is minimised by suitable measures. The TQMxE39M is delivered in reusable packaging.

#### <span id="page-47-7"></span>8.7 Other entries

By environmentally friendly processes, production equipment and products, we contribute to the protection of our environment.

The energy consumption of this subassembly is minimised by suitable measures.

Printed PC-boards are delivered in reusable packaging.

Modules and devices are delivered in an outer packaging of paper, cardboard or other recyclable material.

Due to the fact that at the moment there is still no technical equivalent alternative for printed circuit boards with brominecontaining flame protection (FR-4 material), such printed circuit boards are still used.

No use of PCB containing capacitors and transformers(polychlorinated biphenyls).

These points are an essential part of the following laws:

- The law to encourage the circular flow economy and assurance of the environmentally acceptable removal of waste as at 27.9.94 (source of information: BGBl I 1994, 2705)
- Regulation with respect to the utilization and proof of removal as at 1.9.96 (source of information: BGBl I 1996, 1382, (1997, 2860))
- Regulation with respect to the avoidance and utilization of packaging waste as at 21.8.98 (source of information: BGBl I 1998, 2379)
- Regulation with respect to the European Waste Directory as at 1.12.01 (source of information: BGBl I 2001, 3379)

This information is to be seen as notes. Tests or certifications were not carried out in this respect.

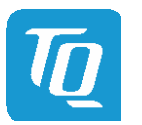

# <span id="page-48-0"></span>9. APPENDIX

# <span id="page-48-1"></span>9.1 Acronyms and definitions

The following acronyms and abbreviations are used in this document:

# Table 14: Acronyms

<span id="page-48-2"></span>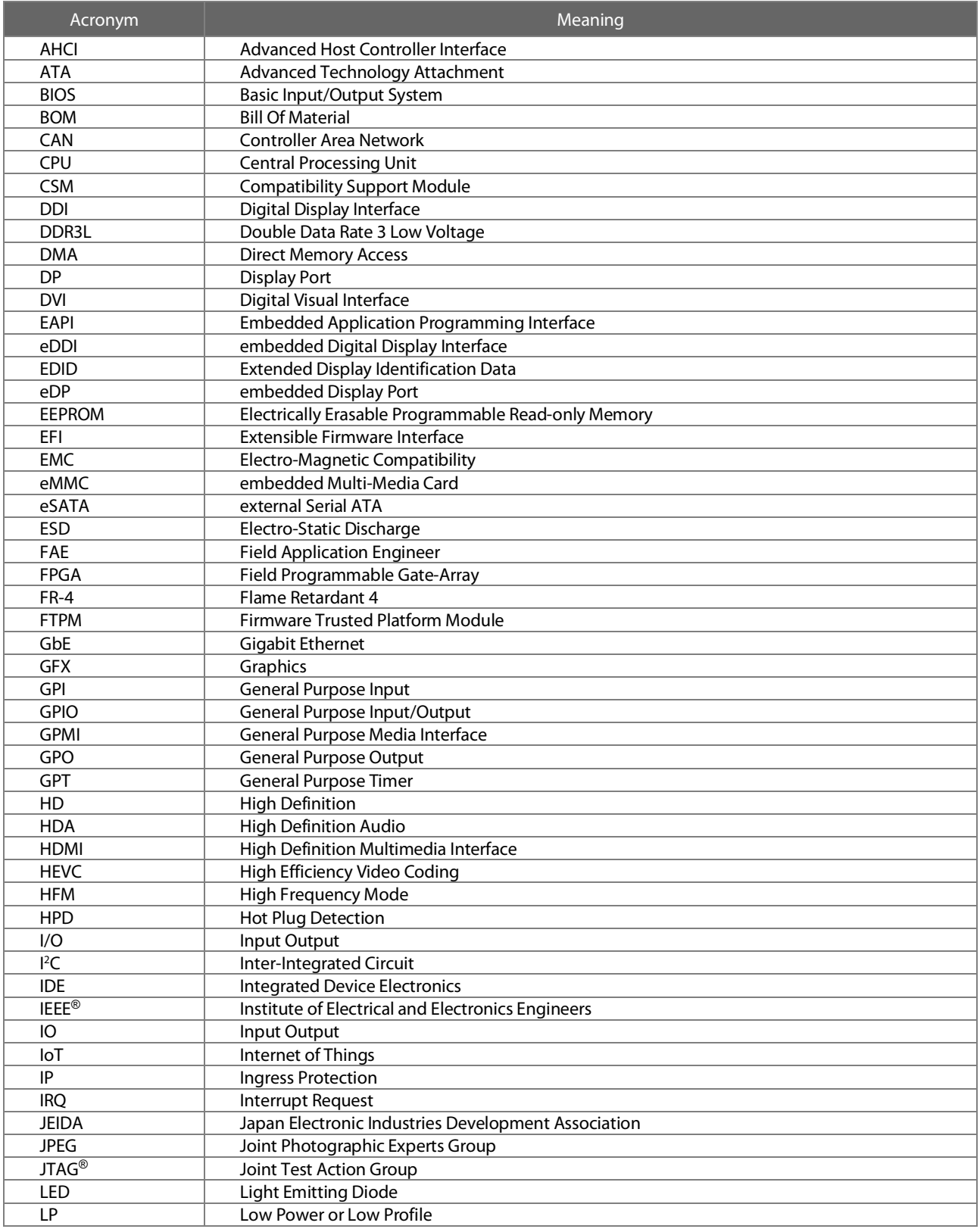

# [9.1](#page-48-1) [Acronyms and definitions](#page-48-1)(continued)

# Table 14: [Acronyms](#page-48-2) (continued)

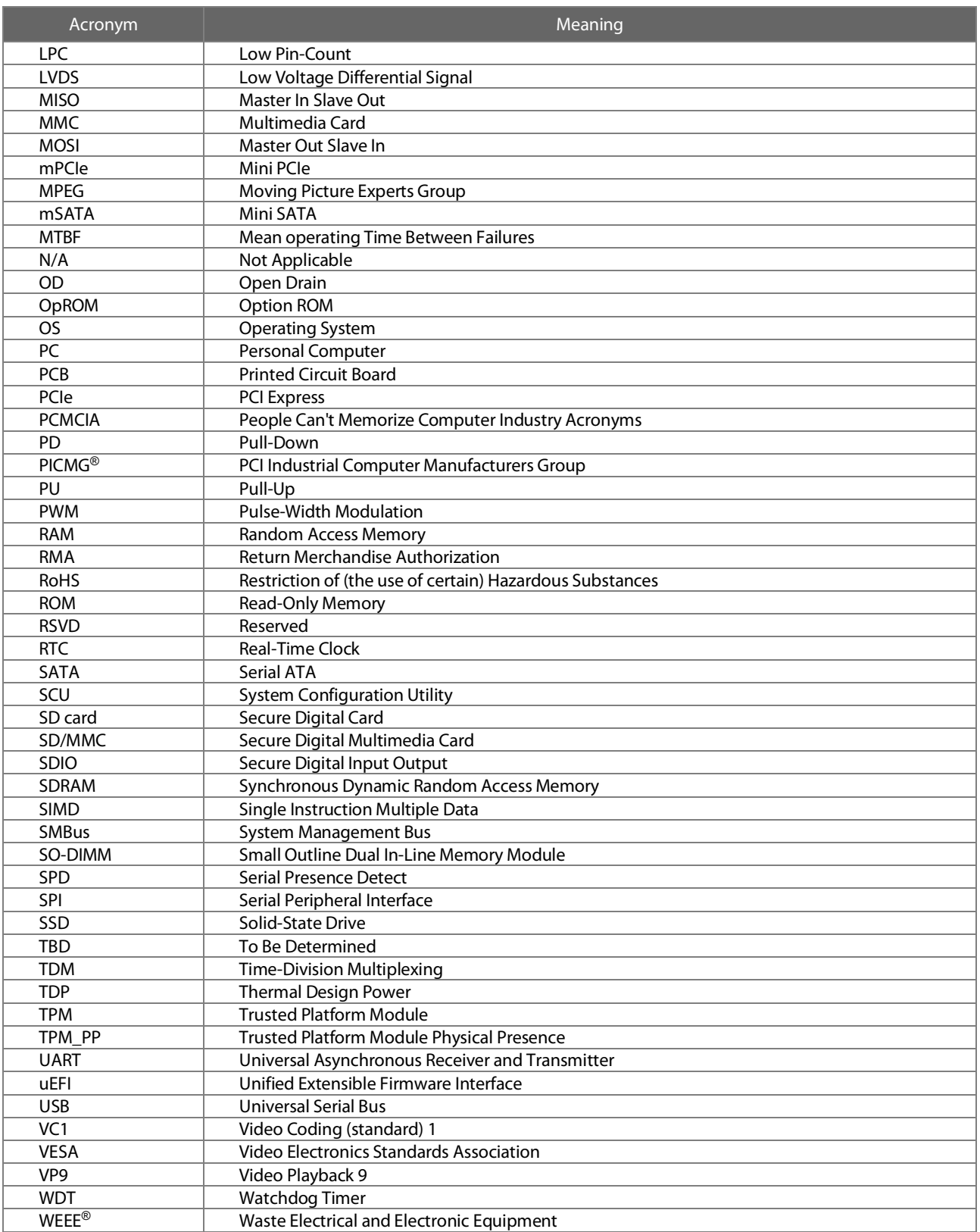

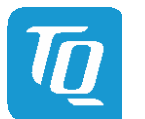

# <span id="page-50-0"></span>9.2 References

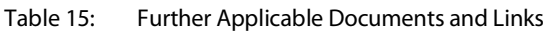

<span id="page-50-3"></span><span id="page-50-2"></span><span id="page-50-1"></span>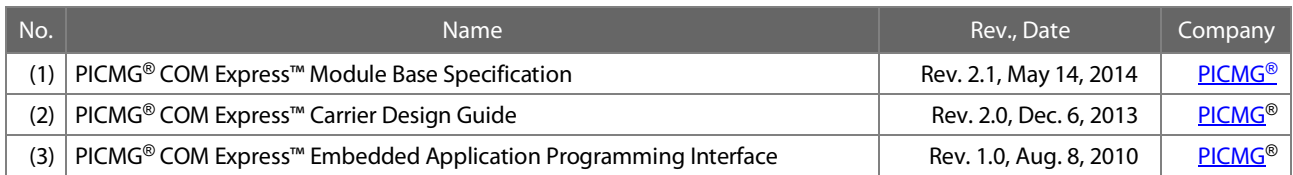

TQ-Systems GmbH Mühlstraße 2 l Gut Delling l 82229 Seefeld info@tq-group.com l [www.tq-group.com](http://www.tq-group.com/)